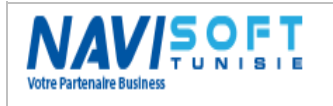

# Management of the Aquaculture Farms under MICROSOFT DYNAMICS NAV 2016

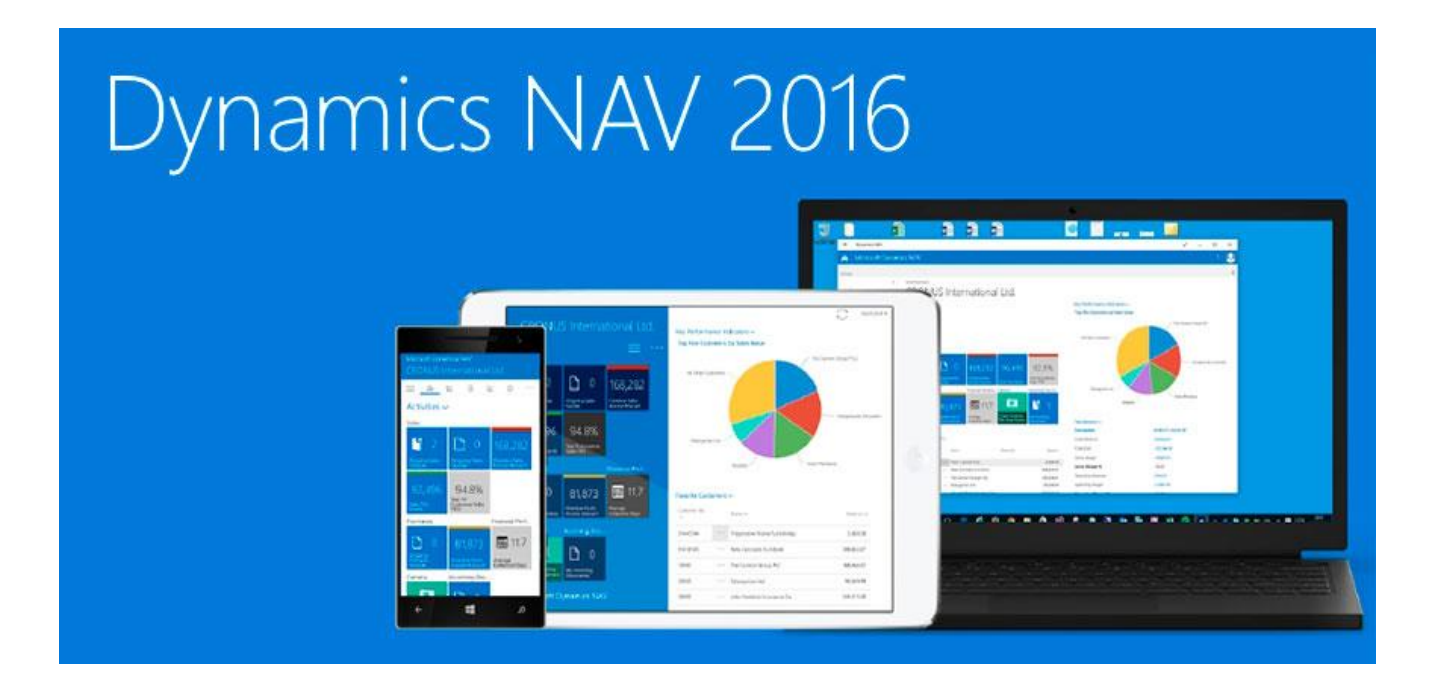

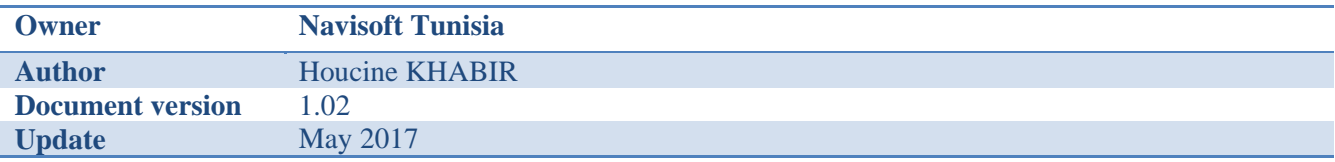

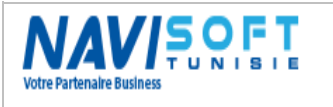

# **Table of Contents**

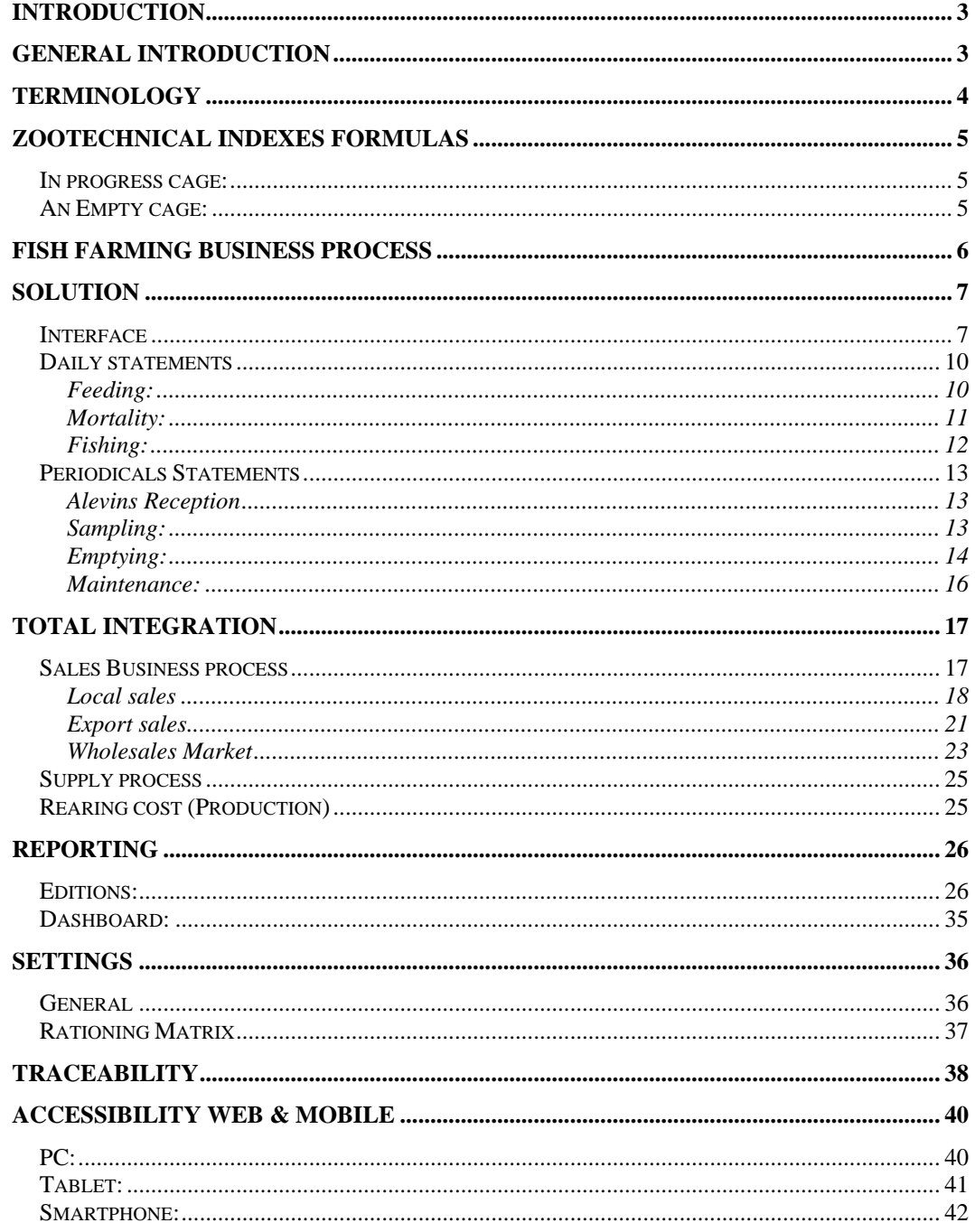

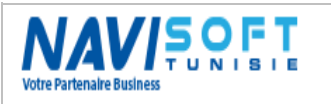

# <span id="page-2-0"></span>**INTRODUCTION**

The purpose of this document is to present the functional scope of the management solution for aquaculture farms under Microsoft Dynamics Nav

For fish farmers in cages at sea, the solution provide a wide functional perimeter, and this since the seeding of the Alevins in cages until sales of the fish.

Grafted to the core of the Microsoft Dynamics Nav ERP 2016, and fully integrated Modules inventory, sale, purchase... the solution is completely compatible with Microsoft Office Tools (Excel, Word, and Outlook).

# <span id="page-2-1"></span>**GENERAL INTRODUCTION**

Microsoft Dynamics Nav, and specifically the management module of cages, includes all features to digitally record the daily actions performed on your production site (feeding, treatment, mortality, Sorting and transfers, fishing, analysis of the physicochemical parameters, etc.) and periodic actions (sampling, Empting, Maintenance cages & nets, etc...).

Microsoft Dynamics Nav, can cross, analyze & trace all data through a user-friendly, ergonomic and intuitive interface but also through total integration with the different modules solution, see even integration with Microsoft office and PDF tools, all your reports are easily sent to Excel, Word, PDF.

Openness to other systems Via Web services, will make Microsoft Dynamics Nav software integrated management your production site. Microsoft Dynamics Nav can be used at all levels of your business: Production, trade, supply, Stocks, accounting, human resources, etc...

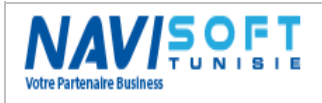

## **Management Of the Aquaculture Farms**

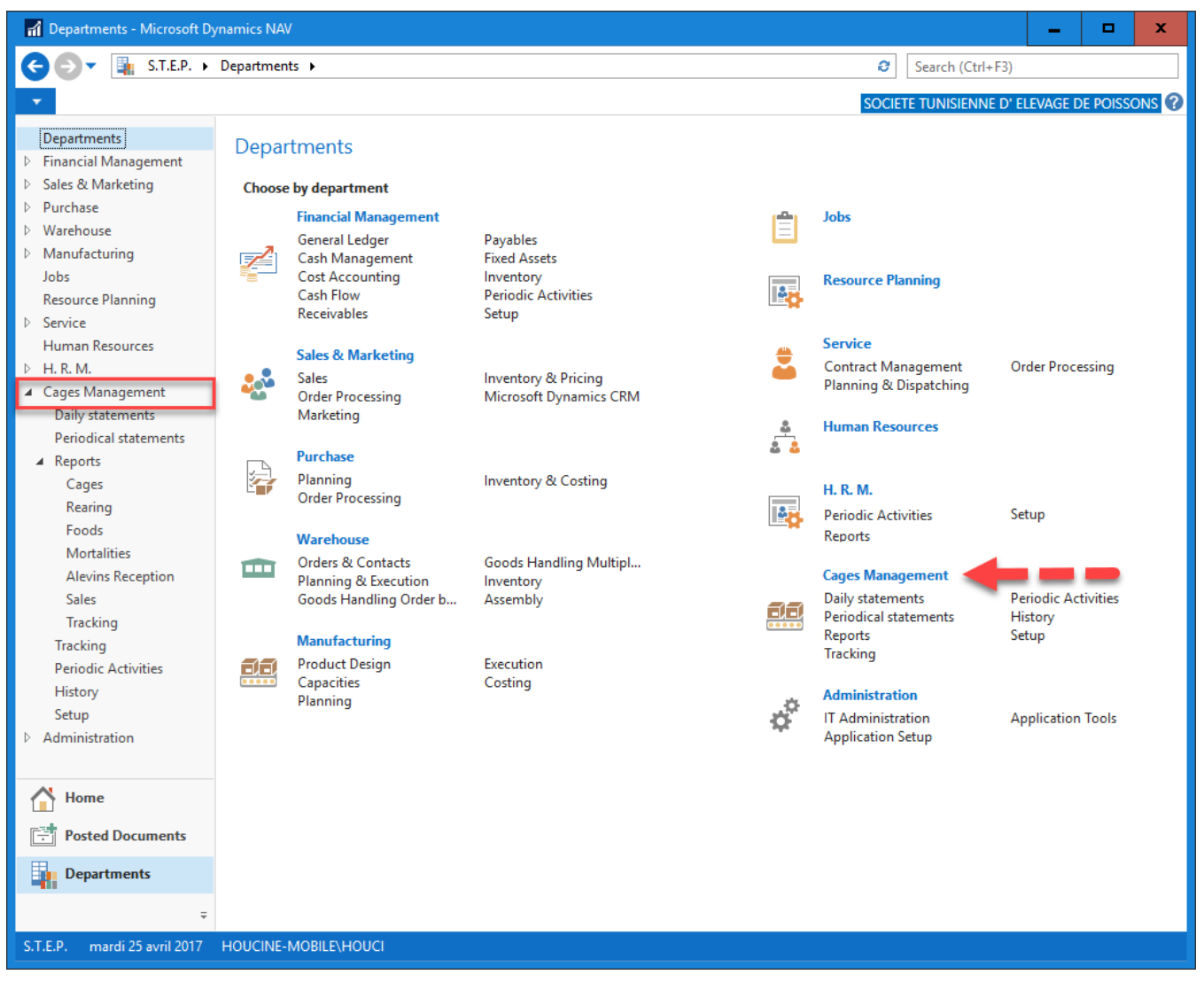

In addition to its Windows Client Interface, Microsoft Dynamics Nav is connectable via a Web Client on a PC, an Android Smartphone or tablet, so you can be connected anywhere and share information in real time or even to enter and post transactions.

# <span id="page-3-0"></span>**TERMINOLOGY**

**Number:** number of individual by cage expressed in room. **AW**: average weight of an individual expressed in grams. **BIOM**: biomass of a population expressed in grams. **ΔAW**: Initial & Final average weight change. **ΔBIOM**: Variation of initial biomass & final. **I.C**: Index conversion is the conversion of food in the flesh. **Age**: Age of a lot since the date of sowing. **LOT**: identifies a population from the date of seeding up to fishing. **RR:** rationing rate expressed in %. **GR**: growth rate expressed in %. **DMR**: daily mortality rates expressed in %.

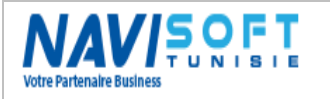

# <span id="page-4-0"></span>**ZOOTECHNICAL INDEXES FORMULAS**

### <span id="page-4-1"></span>**In progress cage:**

**Number** = initial number - mortality + Trans  $(+)$  - Trans  $(-)$  Sin + Regulation  $(+)$ 

 $AW =$  the last sampling Average Weight

**BIOM** = number  $*$  AW (last sampling) / 1000

**I.C.** =  $\Sigma$  the quantity of food consumed / ( $\Delta B IOM$ -mortality BIOM-BIOM Trans (+))

**BIOM mortality** =  $\Delta$ AW \* number mortality / 1000

**BIOM Trans** = transfer AW \* number transferred / 1000

**BIOM sale** = AW of sale  $*$  number sold / 1000

**Ration Rate** =  $\Sigma$  the quantity of food consumed / average (BIOM) \* 100 /  $\Delta T$ 

**Growth Rate** = ΔAW \* 100 / AWt - 1

**Daily Mortality Rate** = number of dead fish / number \* 100

### <span id="page-4-2"></span>**An Empty cage:**

**Number** = initial number - mortality + Trans  $(+)$  - Trans  $(-)$  Fishing + Regulation  $(+)$ 

 $AW = Fishing AW$ 

**BIOM** = number sin  $*$  AW (Fishing) / 1000

**I.C.** =  $\Sigma$  the quantity of food consumed / ( $\Delta$  BIOM + BIOM mortality + BIOM Trans (+))

- **BIOM mortality** (BM) =  $\sum$  of the BM
- **BIOM transfer** (BT) =  $\sum$  of the BT
- **BIOM sale** (BV) =  $\sum$  of the BS

**Ration Rate** =  $\Sigma$  the quantity of food consumed / average (BIOM) \* 100 /  $\Delta T$ 

**Growth Rate** =  $\Delta$  (AW fishing - AWi) \* 100 / AW of the last sampling

**Mortality Rate** =  $\sum$  of the mortality rates of the period.

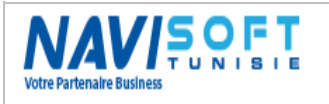

# <span id="page-5-0"></span>**FISH FARMING BUSINESS PROCESS**

The business process in a macroscopic way presentation is as follows:

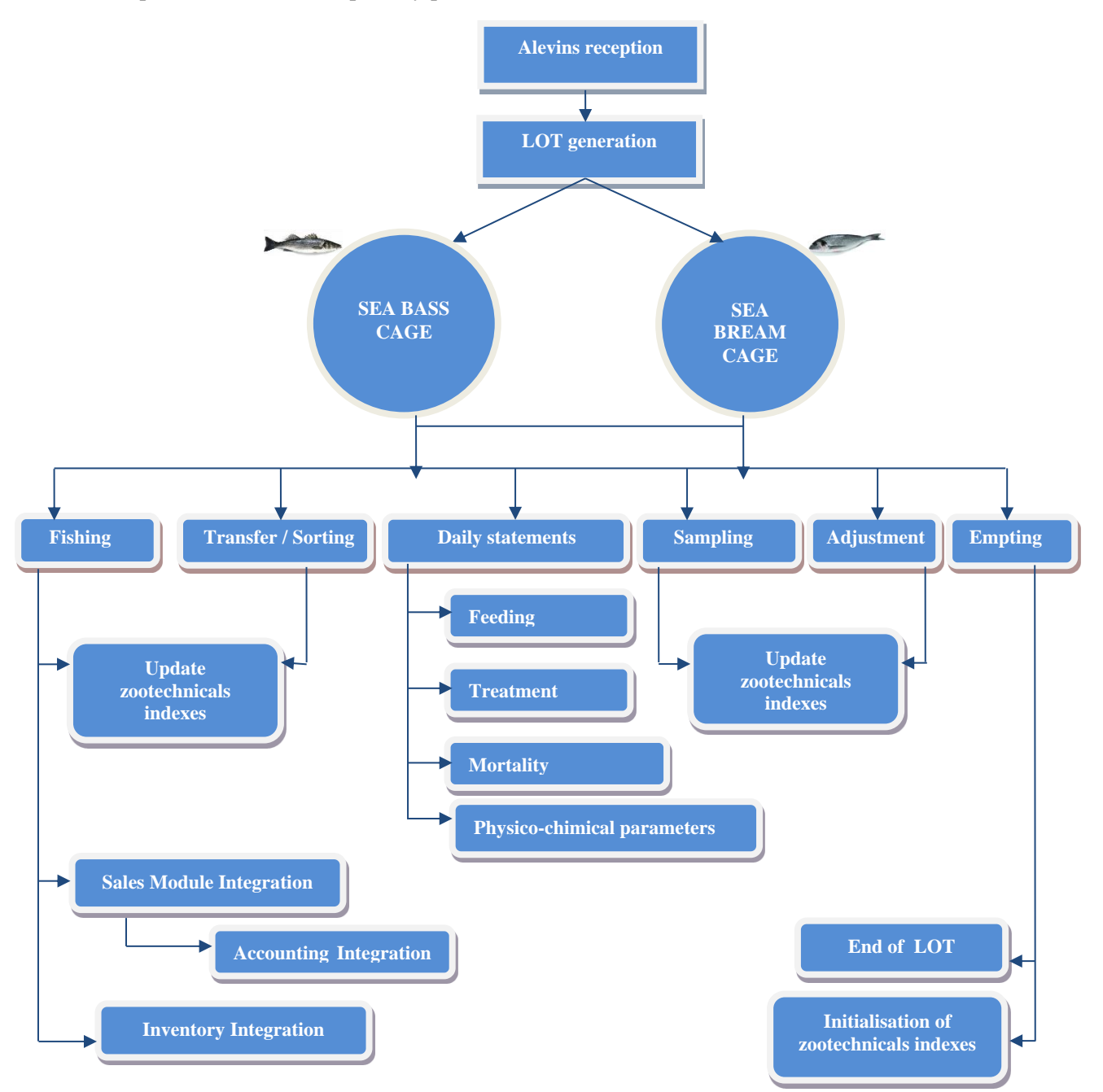

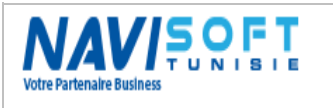

# <span id="page-6-0"></span>**SOLUTION**

## <span id="page-6-1"></span>**Interface**

The main Menu of the business solution for the management of the cages in Microsoft Dynamics Nav, is illustrated as follows:

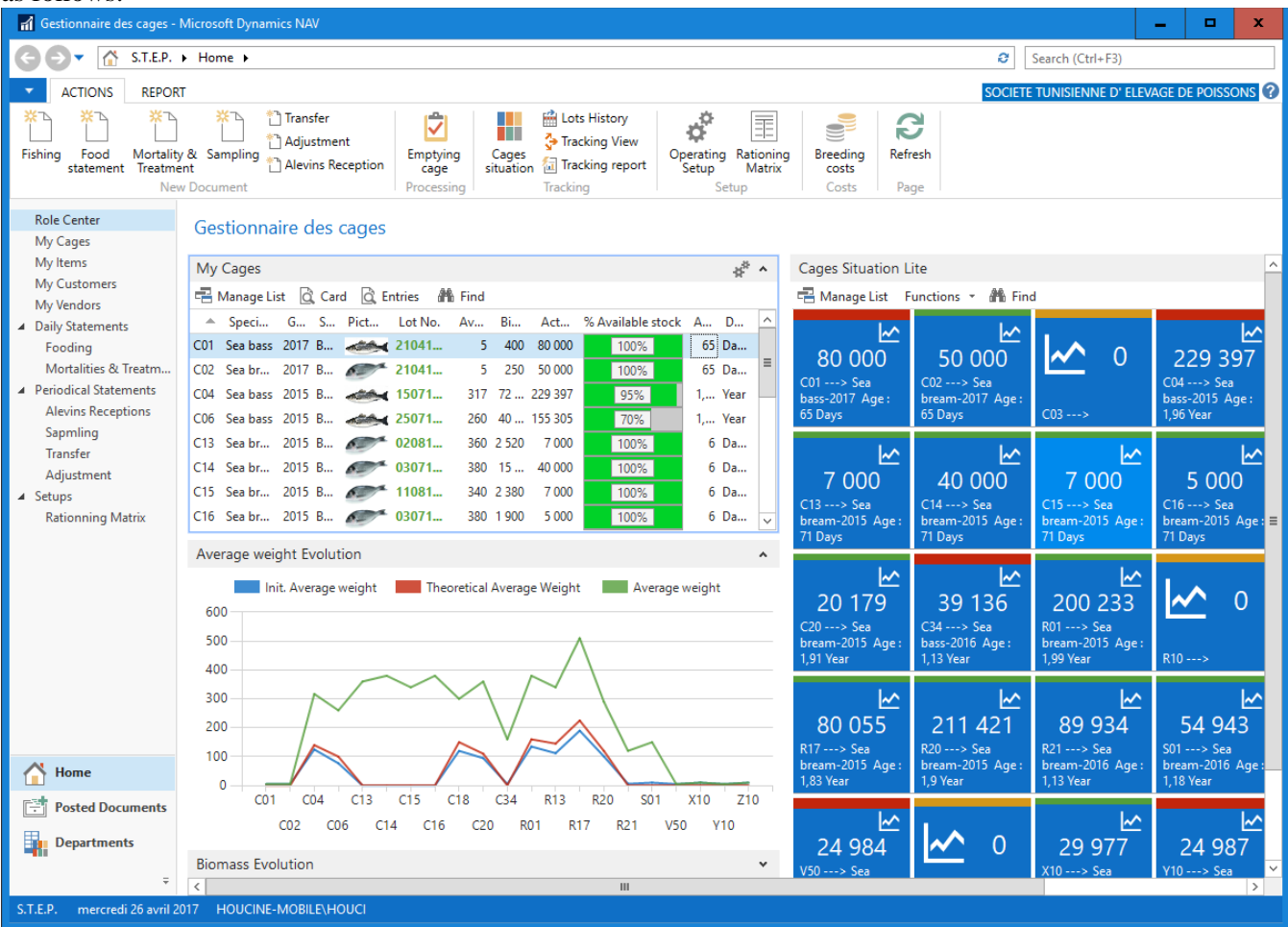

This Menu and dashboard, emanates from the Cages Manager Profile (customizable), which he can see, from the opening of its session, a list of these cages with the necessary data, Code, Species, Generation, Lot No., Stock, AW, BIOM, IC...

More details are available from the cage card below:

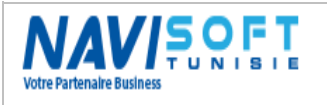

#### General information:

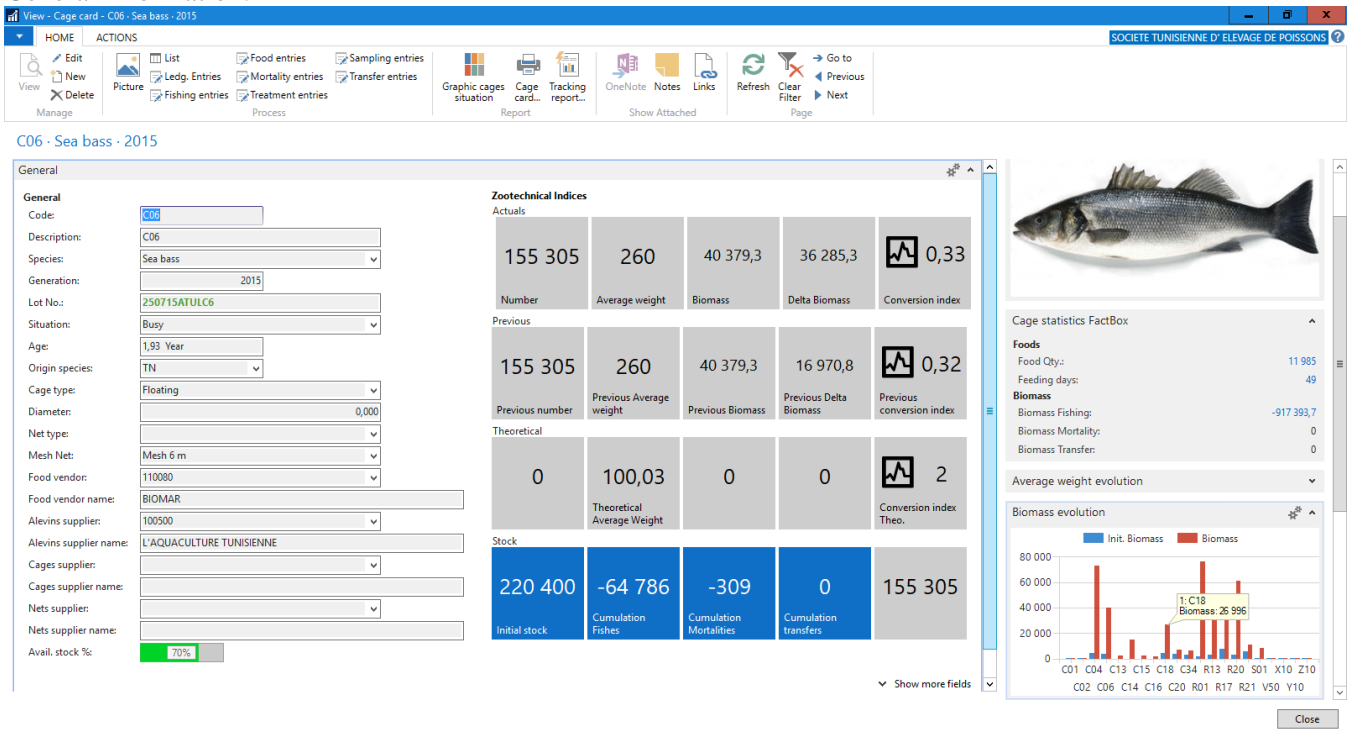

#### History information:

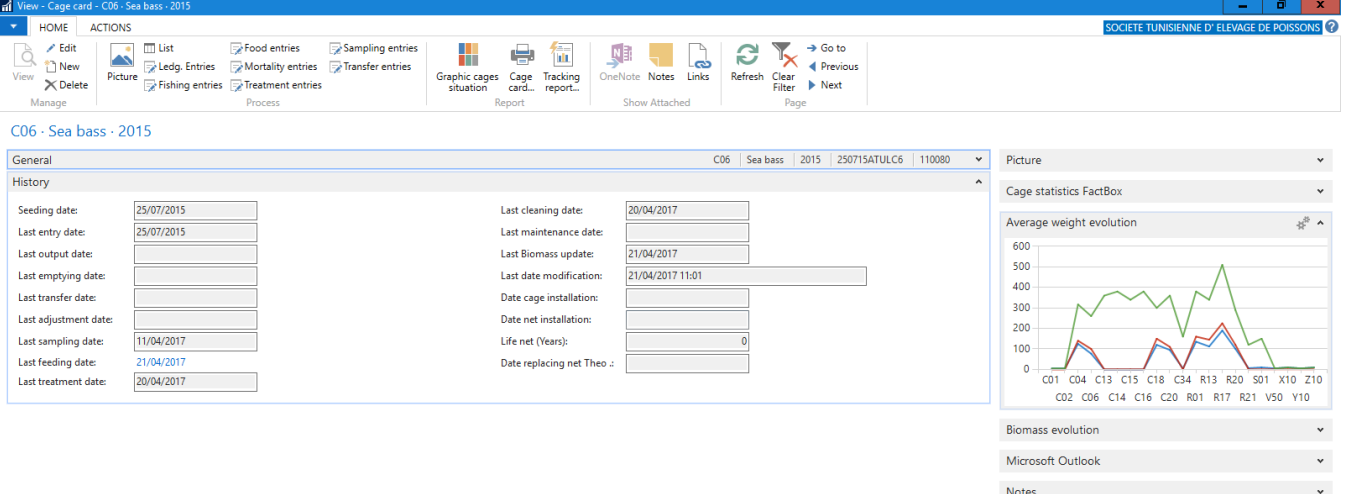

 $\bigcap$  Close

My Notifications and the control of the control of the control of the control of the control of the control of

Links **Common** 

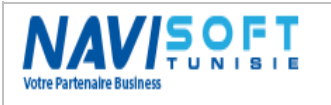

Overview chart of the cages:

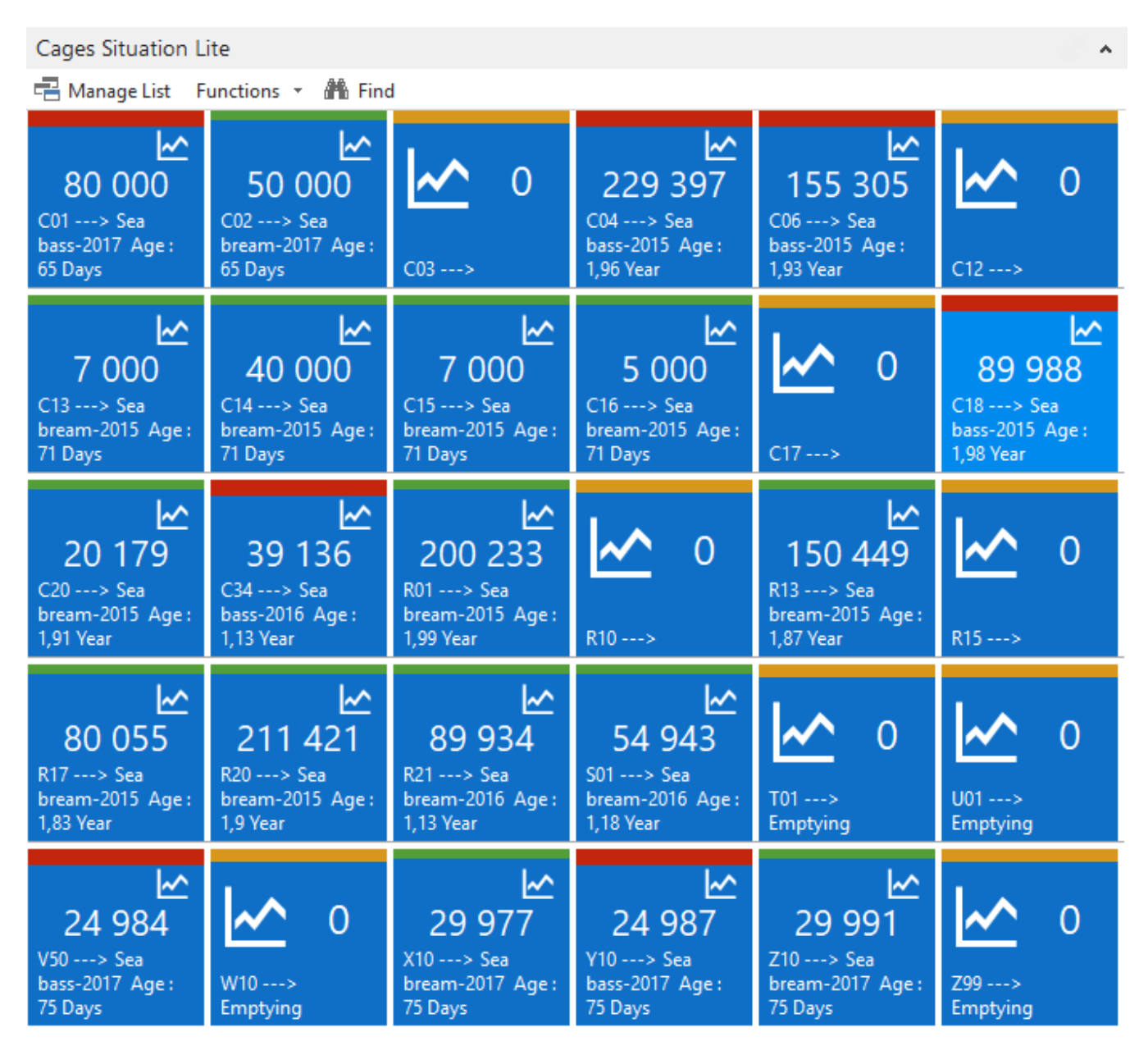

Ability to print the cages with the desired filters, Specie, Generation, and Situation (Empty, Full, Made empty)...

| <b>T</b> Print Preview                                                                                                    |                                                                                       |                                                                                                    |                                                          |                                                                            |                                                                | ۰<br>-                                                     | ×            |
|----------------------------------------------------------------------------------------------------|---------------------------------------------------------------------------------------|----------------------------------------------------------------------------------------------------|----------------------------------------------------------|----------------------------------------------------------------------------|----------------------------------------------------------------|------------------------------------------------------------|--------------|
| ▼                                                                                                    |                                                                                       |                                                                                                    |                                                          |                                                                            | SOCIETE TUNISIENNE D'ELEVAGE DE POISSONS                       |                                                            |              |
| Graphic cages situation                                                                                                    |                                                                                       |                                                                                                    |                                                          |                                                                            |                                                                |                                                            |              |
| $\mathbb{R}$<br>$\blacksquare$<br>$\blacktriangleleft$                                                                                                    | 100%<br>$\mathbf{v}$                                                                  | Find   Next                                                                                                    |                                                          |                                                                            |                                                                |                                                            |              |
| 26/04/2017 10:15 $\land$<br><b>S.T.E.P.</b>                                                                                                    |                                                                                       |                                                                                                    |                                                          |                                                                            |                                                                |                                                            |              |
| <b>Graphic cages situation</b>                                                                                                    |                                                                                       |                                                                                                    |                                                          |                                                                            |                                                                | Page                                                       | м            |
|                                                                                                    |                                                                                       |                                                                                                    |                                                          |                                                                            |                                                                | <b>HOUCINE-MOBILE</b>                                      |              |
| $CO4 \rightarrow$ Sea<br>$CO2 \rightarrow$ Sea<br>$CO1 \rightarrow$ Sea<br><b>bass-2015</b><br>$CO3$ ---><br><b>bass-2017</b><br>bream-2017<br>Age: 1.96<br>Age: 65 Days<br>Age: 65 Days<br>Year        | $C06 \rightarrow$ Sea<br><b>bass-2015</b><br>$C12$ $\rightarrow$<br>Age: 1,93<br>Year | $C14 \rightarrow$ Sea<br>$C13 \rightarrow$ Sea<br>$bream-2015$<br>$bream-2015$<br>Age: 6 Days<br>Age: 6 Days       | $C15 \rightarrow$ Sea<br>$bream-2015$<br>Age: 6 Days     | $C16 \rightarrow$ Sea<br>$bream-2015$<br>$C17 - 5$<br>Age: 6 Days          | $C18 \rightarrow$ Sea<br><b>bass-2015</b><br>Age: 1.98<br>Year | $C20 \rightarrow$ Sea<br>$bream-2015$<br>Age: 1,91<br>Year | $\equiv$     |
| $C34 \rightarrow$ Sea<br>$RO1 \rightarrow Sea$<br>$R13 \rightarrow$ Sea<br><b>bass-2016</b><br>$bream-2015$<br>bream-2015<br>$R10 - 5$<br>Age: 1,13<br>Age: 1,99<br>Age: 1,87<br>Year<br>Year<br>Year   | $R17 \rightarrow$ Sea<br>bream-2015<br>$R15$ $\rightarrow$<br>Age: $1,83$<br>Year     | $R21 \rightarrow$ Sea<br>$R20 \rightarrow$ Sea<br>bream-2016<br>$bream-2015$<br>Age: 1,13<br>Age: 1,9 Year<br>Year | $S01 \rightarrow Sea$<br>bream-2016<br>Age: 1,18<br>Year | $T01 - 5$<br>$U01$ $\longrightarrow$<br><b>Emptying</b><br><b>Emptying</b> | $V50 \rightarrow$ Sea<br>bass-2017<br>Age: 75 Days             | $W10 - 5$<br><b>Emptying</b>                               |              |
| $Y10 \rightarrow$ Sea<br>$Z10 \rightarrow$ Sea<br>$X10 \rightarrow$ Sea<br>$Z99$ --><br>bream-2017<br><b>bass-2017</b><br>bream-2017<br><b>Emptying</b><br>Age: 75 Days<br>Age: 75 Days<br>Age: 75 Days |                                                                                       |                                                                                                    |                                                          |                                                                            |                                                                |                                                            | $\checkmark$ |
|                                                                                                    |                                                                                       |                                                                                                    |                                                          |                                                                            |                                                                |                                                            |              |

NB: The colors being green for sea bream and red for the sea bass.

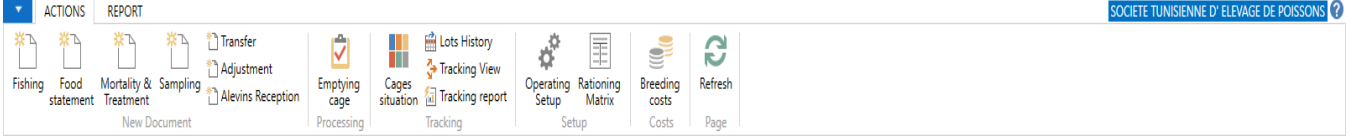

The Ribbon above includes the features mentioned in the part of the business process:

All daily and periodic operations, namely fishing, feeding, mortality & treatment, sampling, transfer, Alevins receipt, regularization, emptying...

A component of reporting by category is also available to follow the cycle of breeding and growth in these phases.

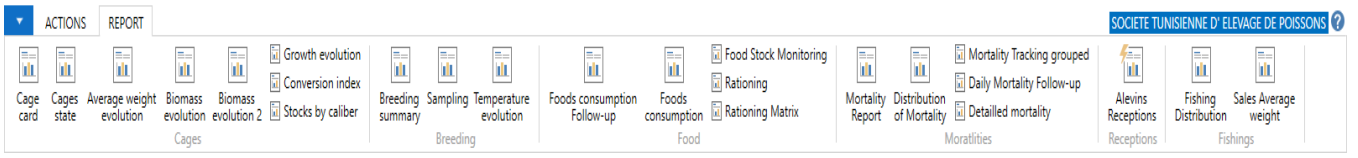

## <span id="page-9-0"></span>**Daily statements**

Daily statements concerns the whole of surveys actions namely, feeding, collecting mortality, applying treatments, fishing...

<span id="page-9-1"></span>We illustrate a few examples below:

### **Feeding:**

The basis daily statements allows users a certain ease & flexibility in terms of data processing,

The temperature is to be calculated on the basis of the average of the last five days, as it is entered manually. User proposes (1) cages to feed, then automatically calculates the rate of (2) rationing since a matrix of rationing already integrated in the database, and the system offers us a theoretical ration and an adequate food since the stock & available lot.

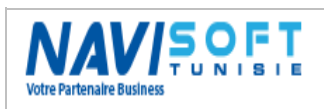

## **Management Of the Aquaculture Farms**

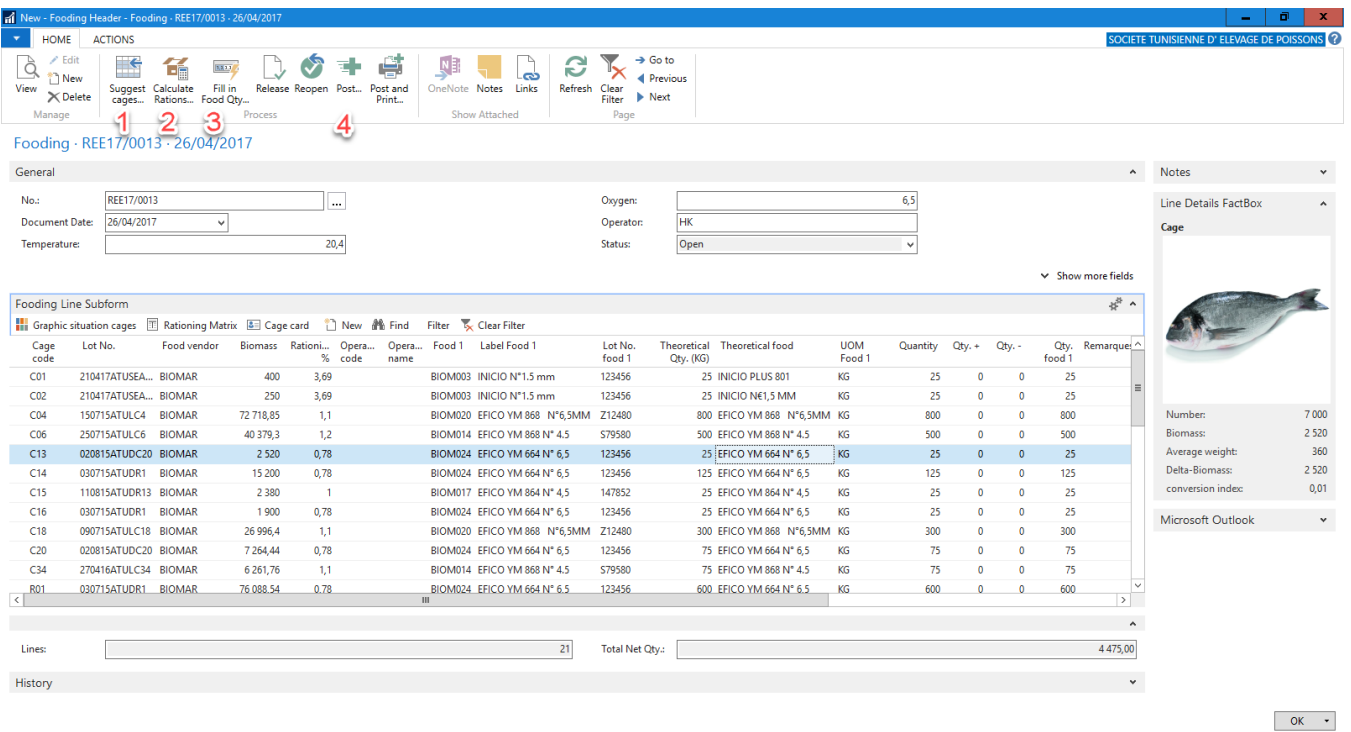

Following the Posting (4), the quantities of food are deducted automatically from the stocks.

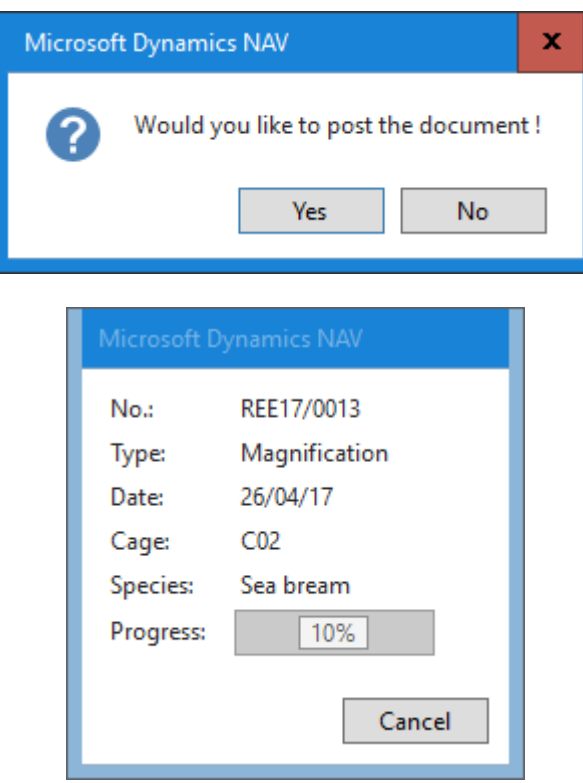

#### **Mortality:**

<span id="page-10-0"></span>The basis mortality daily statement allows users a certain ease & flexibility in terms of data manipulation,

The user suggest these cages (1), then the temperature, and the cage mortality quantities.

A type of skimming (mortality) is to be informed, by line, in case of Pathology detected or other reasons.

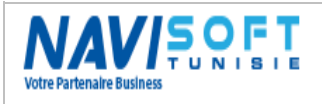

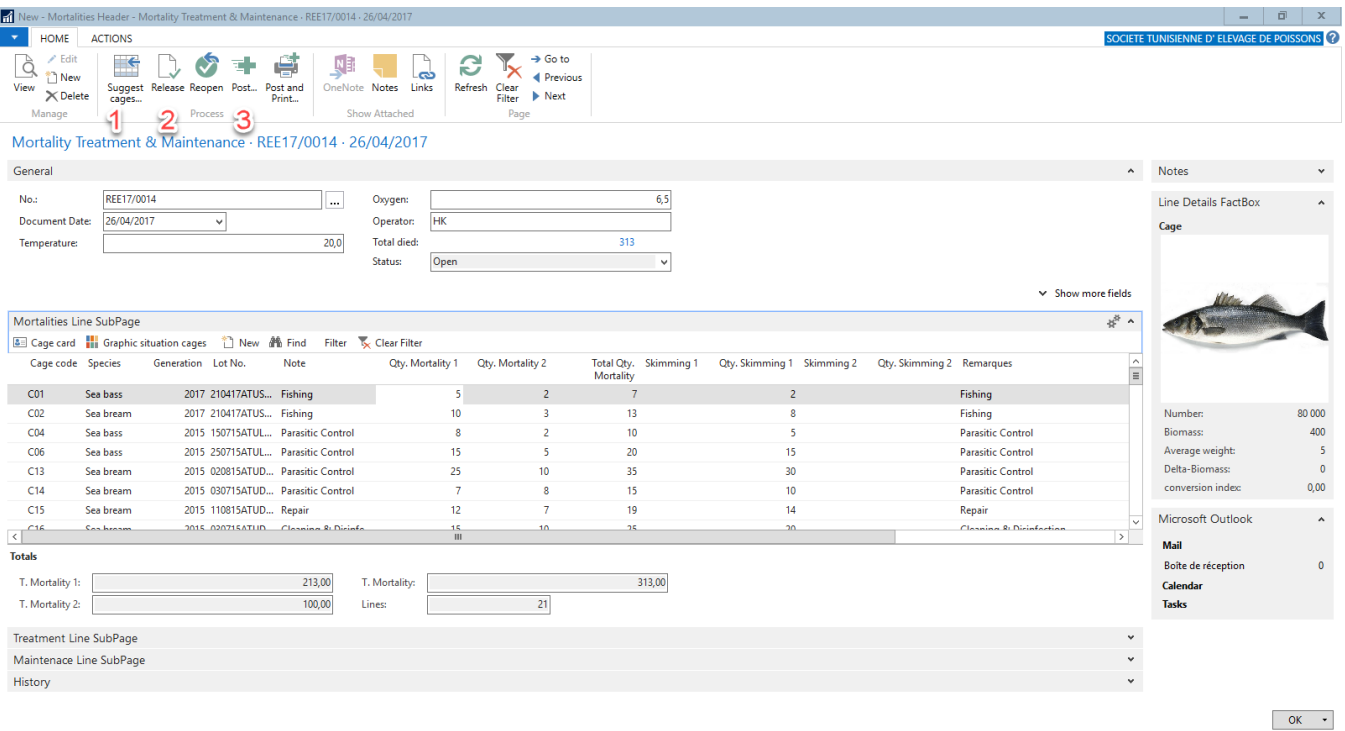

(3) Posting results automatically update inventory in terms of the number on the cage card.

<span id="page-11-0"></span>The system will keep a mirror of the previous values (AW, BIOM, number...), after each manipulation.

#### **Fishing:**

The entry of the fishing is done through biomass fished and the AW of the population determined.

The system detects the quantity in Kg, the Item No. adequate (in Commercial side), according to size, in sale part to power the stock finished product for the delivery.

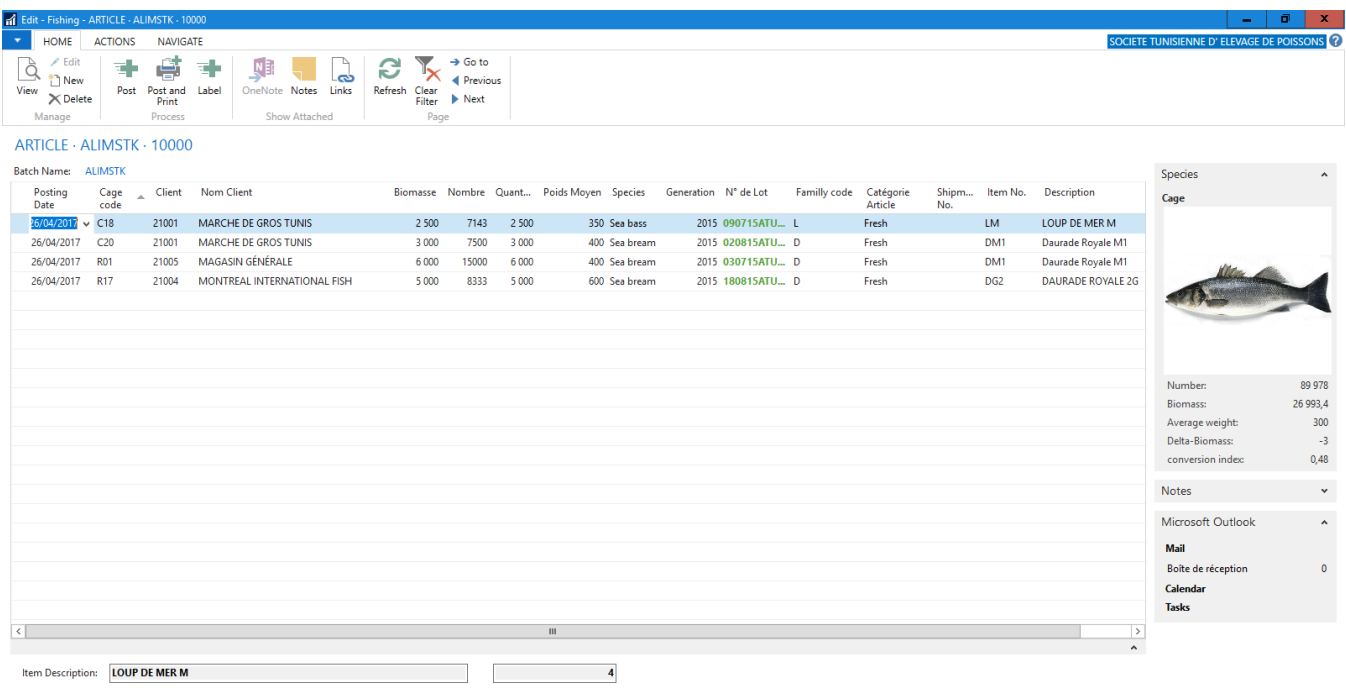

 $\begin{bmatrix} 1 & 0 & 0 \\ 0 & 0 & 0 \\ 0 & 0 & 0 \\ 0 & 0 & 0 \\ 0 & 0 & 0 \\ 0 & 0 & 0 \\ 0 & 0 & 0 \\ 0 & 0 & 0 \\ 0 & 0 & 0 & 0 \\ 0 & 0 & 0 & 0 \\ 0 & 0 & 0 & 0 \\ 0 & 0 & 0 & 0 \\ 0 & 0 & 0 & 0 & 0 \\ 0 & 0 & 0 & 0 & 0 \\ 0 & 0 & 0 & 0 & 0 \\ 0 & 0 & 0 & 0 & 0 & 0 \\ 0 & 0 & 0 & 0 & 0 & 0 \\ 0 & 0 & 0 & 0 &$ 

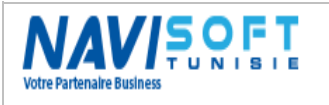

### <span id="page-12-0"></span>**Periodicals Statements**

Periodic statements concerns the whole of the manipulations namely, sampling, emptying cages, the Maintenance of cages & nets, the transfers...and Alevins Reception.

<span id="page-12-1"></span>We illustrate a few examples below:

#### **Alevins Reception**

Reception of the Alevins mark the beginning of the breeding process and the date of seeding of the population or the generation which will bring a batch number and who will follow it up to the total treatment of the cage in question.

Following the Posting of the receipt and the cage card we can see the impact:

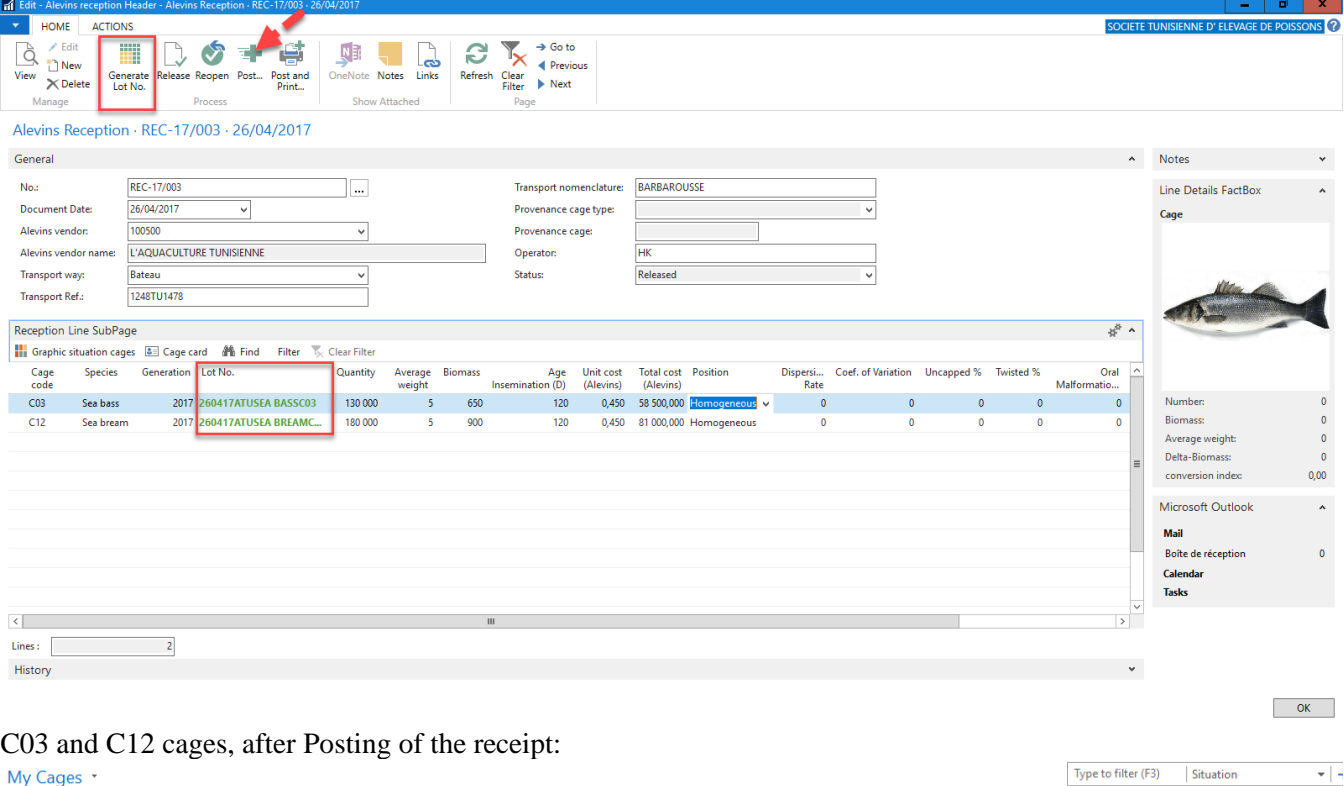

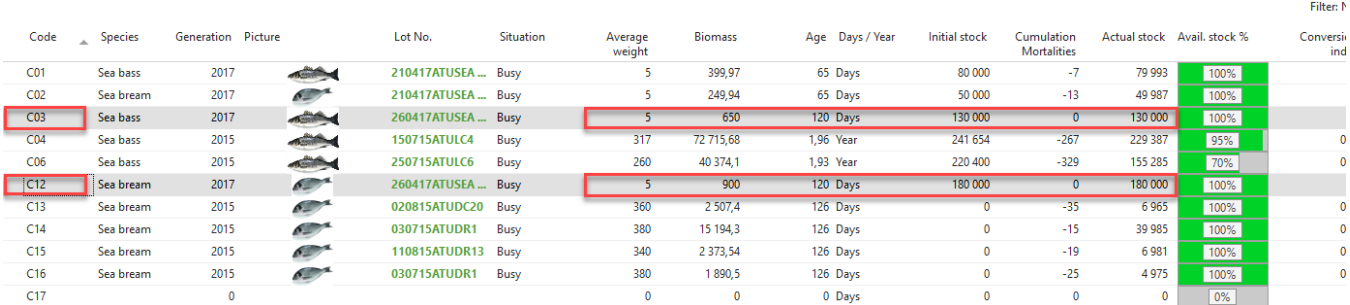

One upgrade is automatic of the zootechnical indexes (AW, BIOM, IC,...) has each manipulation on the cage, in addition to age, the stock, the amount of food consumed, the cumulative mortality,...).

#### **Sampling:**

<span id="page-12-2"></span>The Sampling, is one of the best handling, (also fishing), who can best determine the average weight of the cages.

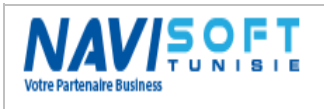

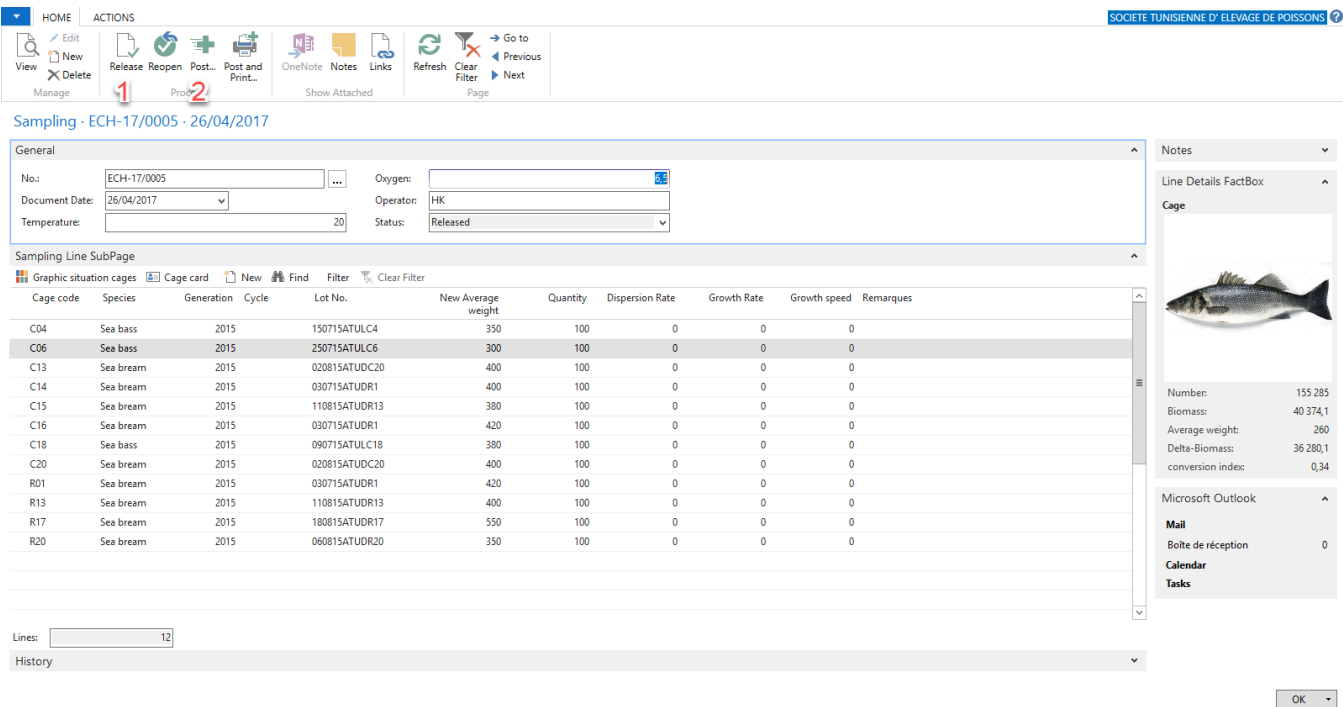

The new Average Weight will replace the old on the cage card after Posting of the sampling.

<span id="page-13-0"></span>The system will save the previous values (AW, BIOM, Number...), after each manipulation.

#### **Emptying:**

Implementing will empty cages or also called drain by some breeders, put the cage after an operation of ultimate sin, or a replacement of cage, or a total transfer.

All data of the cage will be initialized is will mark the end of a lot of a fish population.

In the home Ribbon we can see the appropriate function:

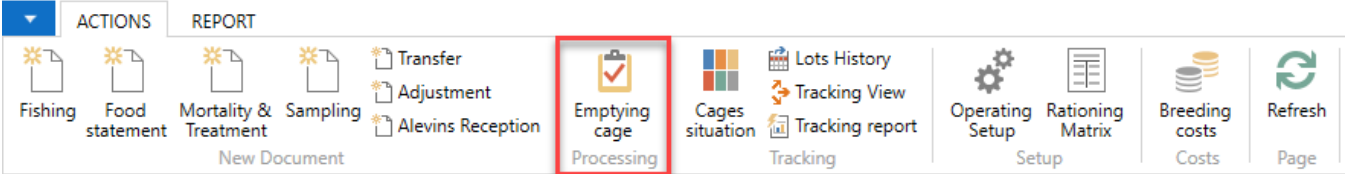

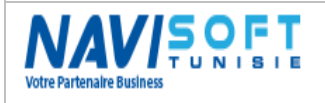

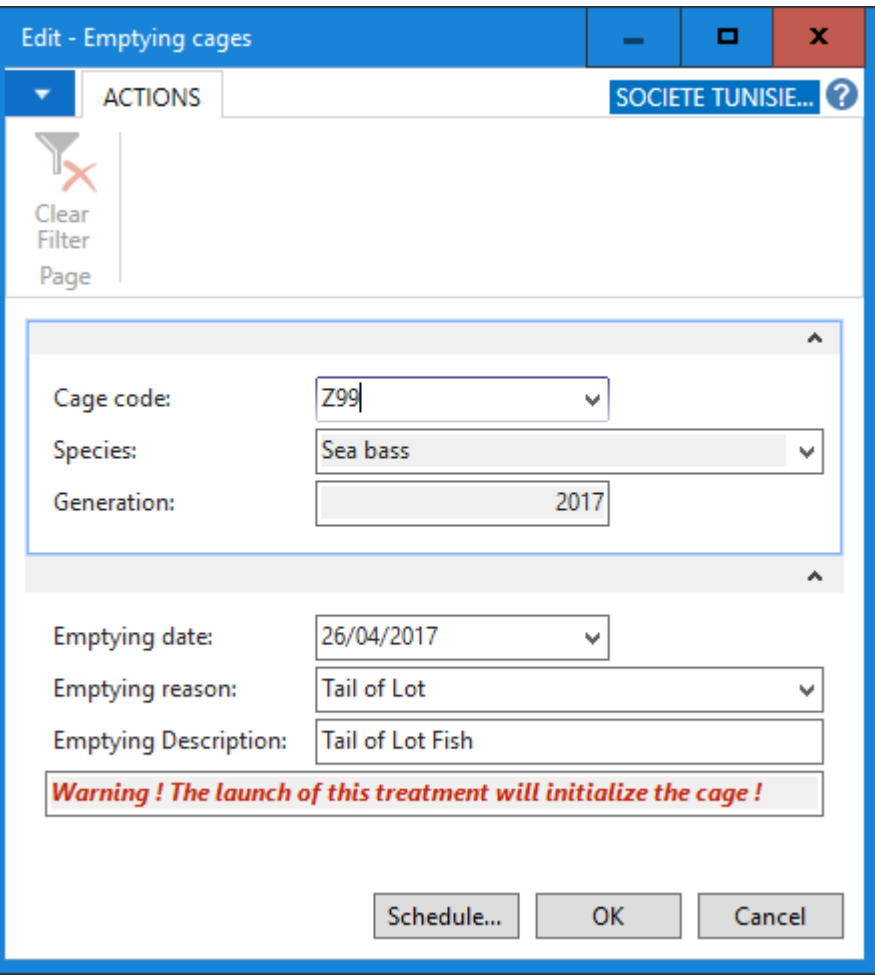

Setting empty is to initialize all values in the cage, and will mark the end of a cycle of production and purification of a lot of fish.

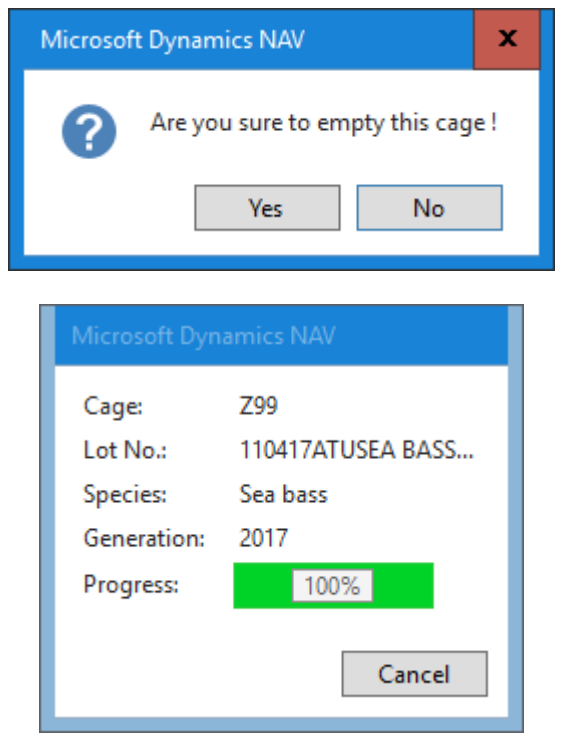

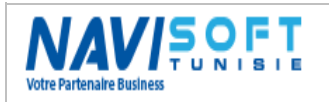

## **Management Of the Aquaculture Farms**

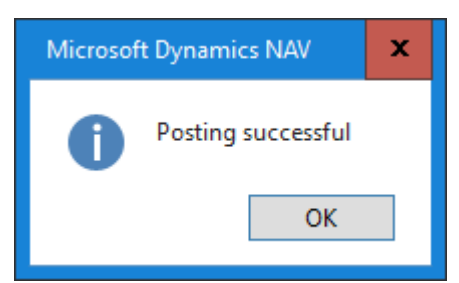

By consulting the Z99 cage, we notice that the cage is empty, with initialized values.

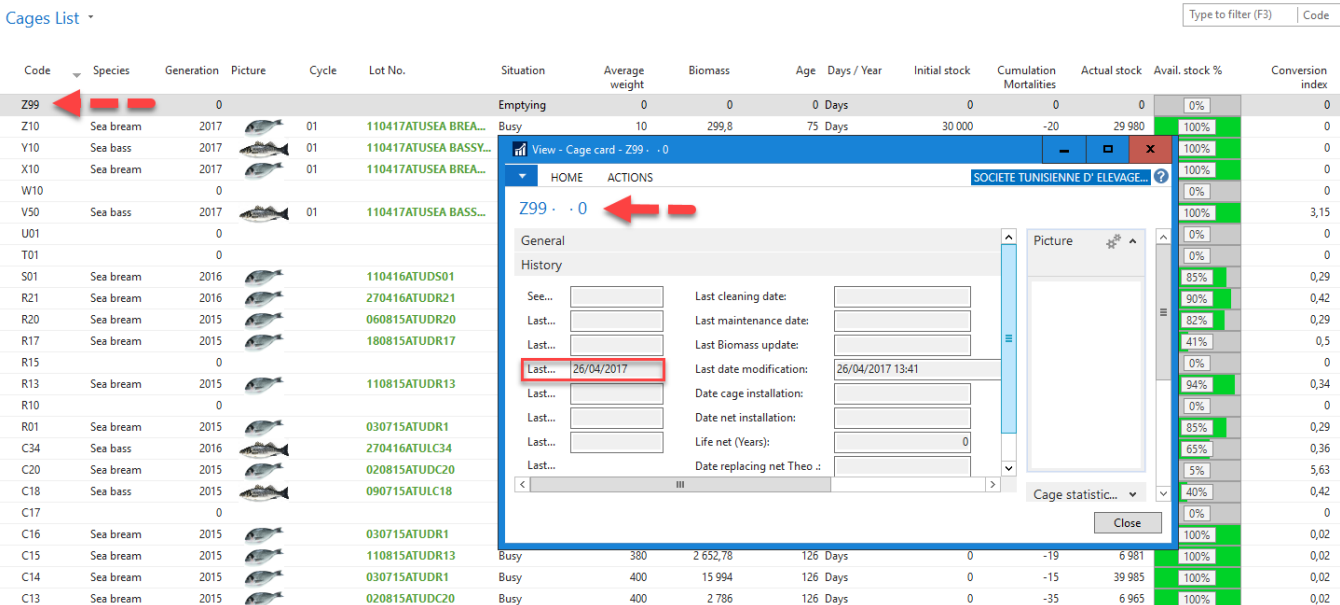

#### **Maintenance:**

<span id="page-15-0"></span>Maintenance of cages, will track all the actions performed on the cages & nets in order to trace the interventions and predict future actions in terms of net change, cleaning...

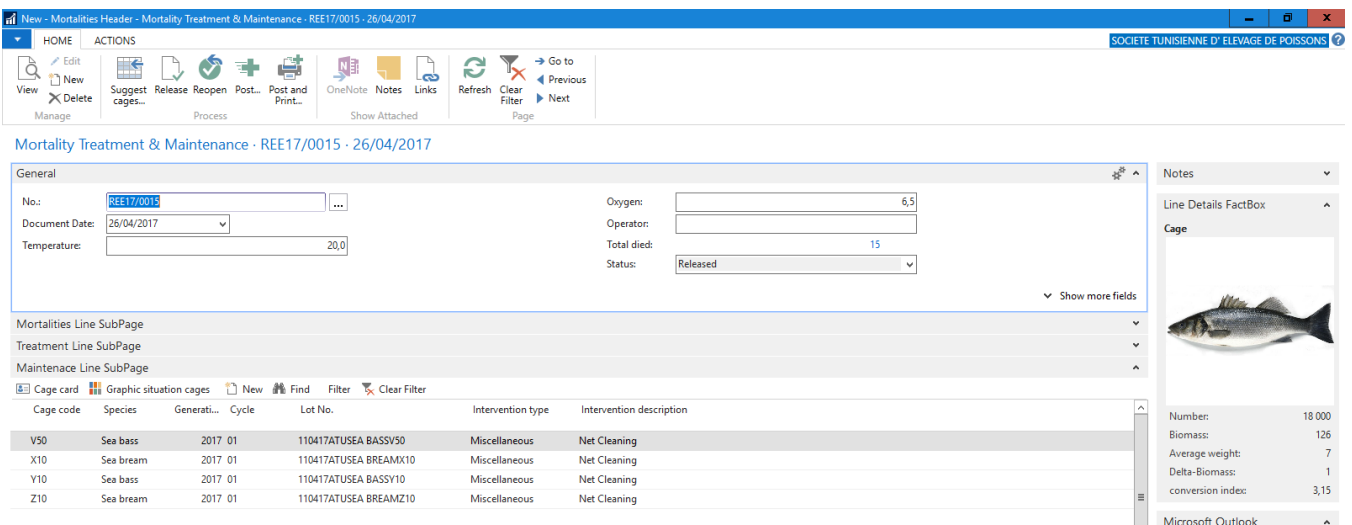

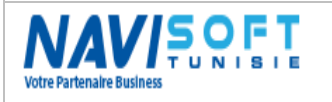

# <span id="page-16-0"></span>**TOTAL INTEGRATION**

Grafted to the core of the ERP, cages Management Module is totally integrated to inventory, sales, purchases and therefore to the General Ledger.

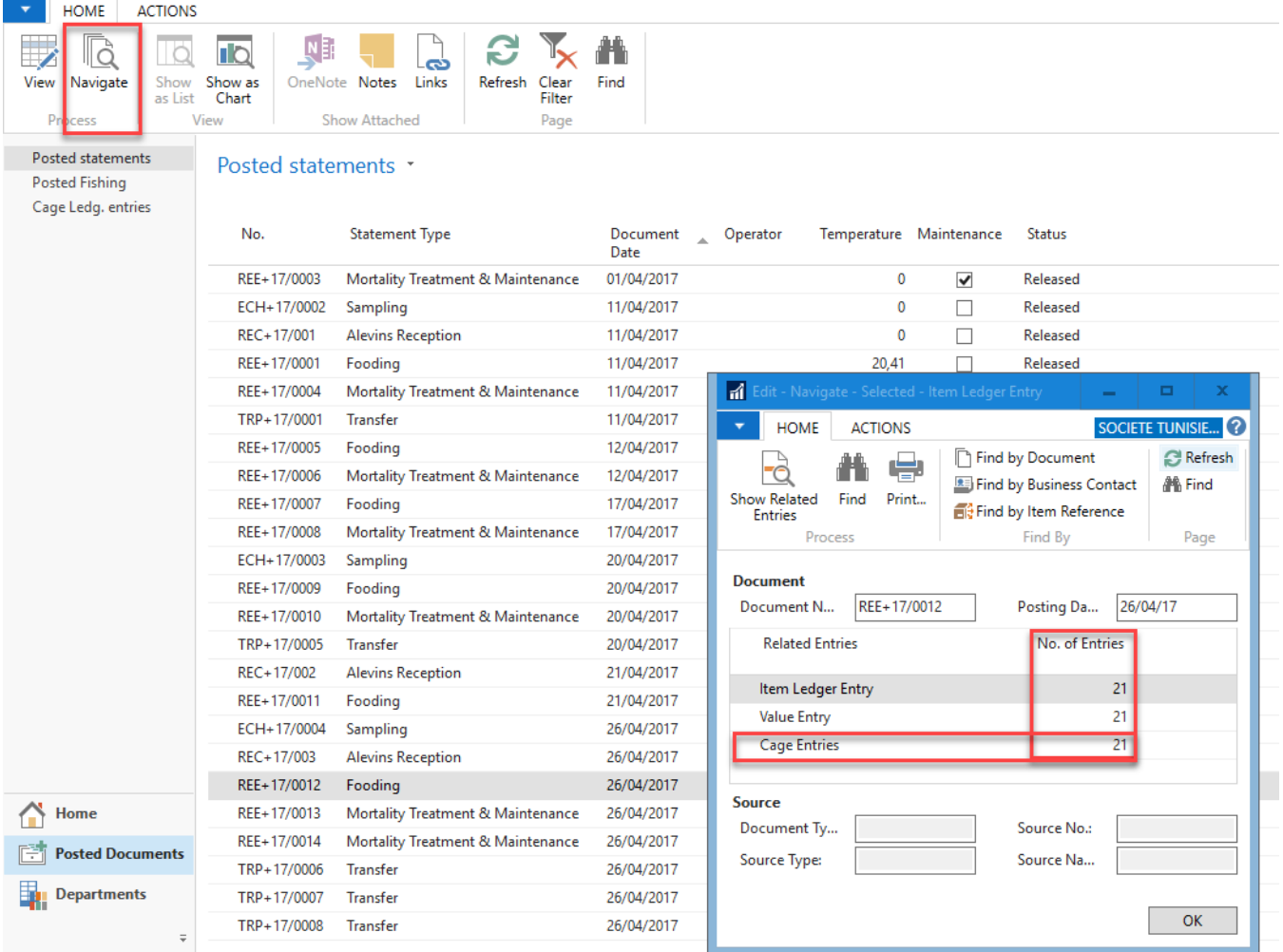

By using a food statement, we can see the interaction with stocks following the Posting of consumption of food;

### <span id="page-16-1"></span>**Sales Business process**

The sales module is interacting with the technical module (Fish farming Module), traceability is ensured on the sale to determine per customer and per delivery, what Lot No. of fish was delivered to.

In case of claim or incident, original and backward traceability is now possible.

For export and local sales, management of barcode for each package, was planned as well.

To the Tunisian market, a specificity for selling to the wholesale markets is required by all the costs generated in each billing.

The packing list is also topical in this module is also managed automatically.

We illustrate an example of flow of sales for 3 possible cases, local sales, Export sales and wholesales Market (Tunisian specificity).

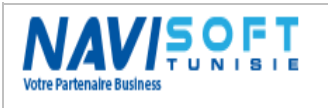

### **Local sales**

<span id="page-17-0"></span>Invoicing case,

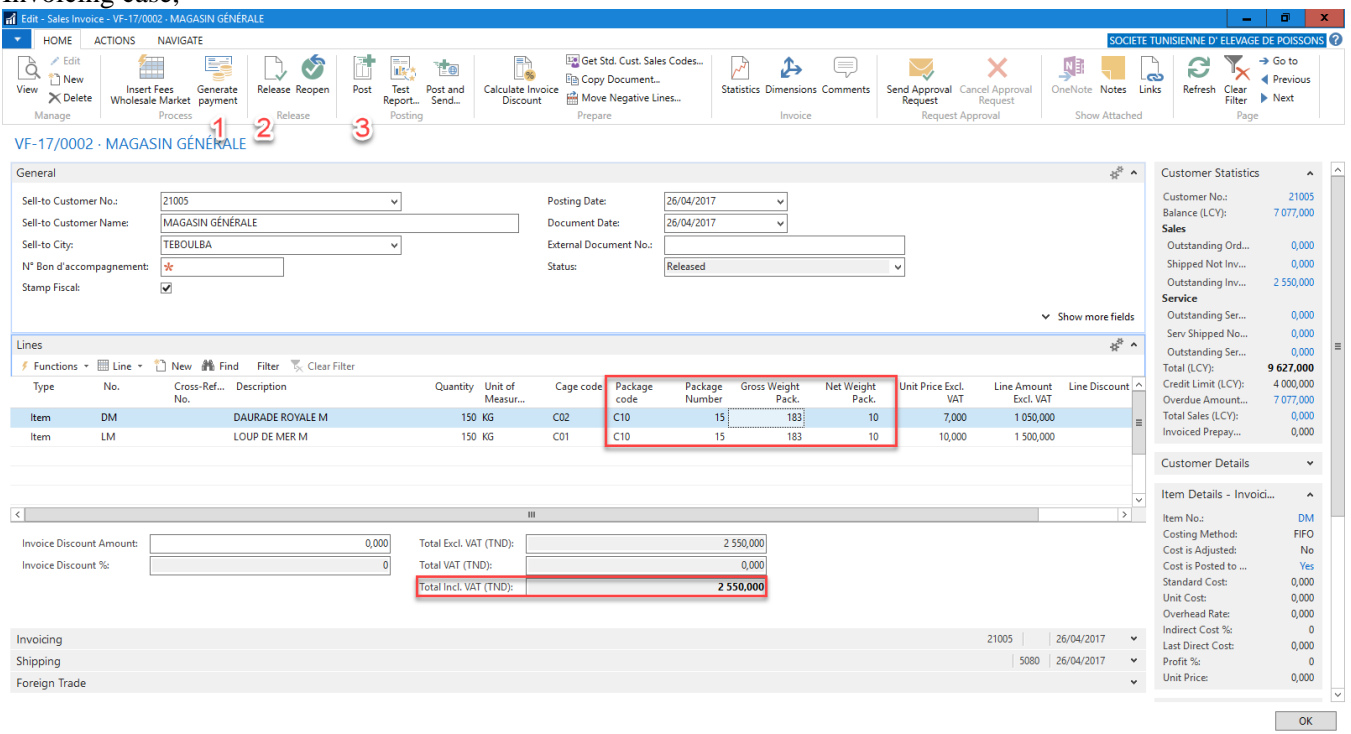

Verification of the data entry,

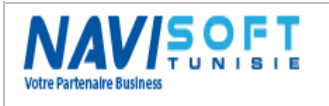

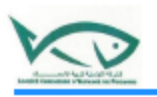

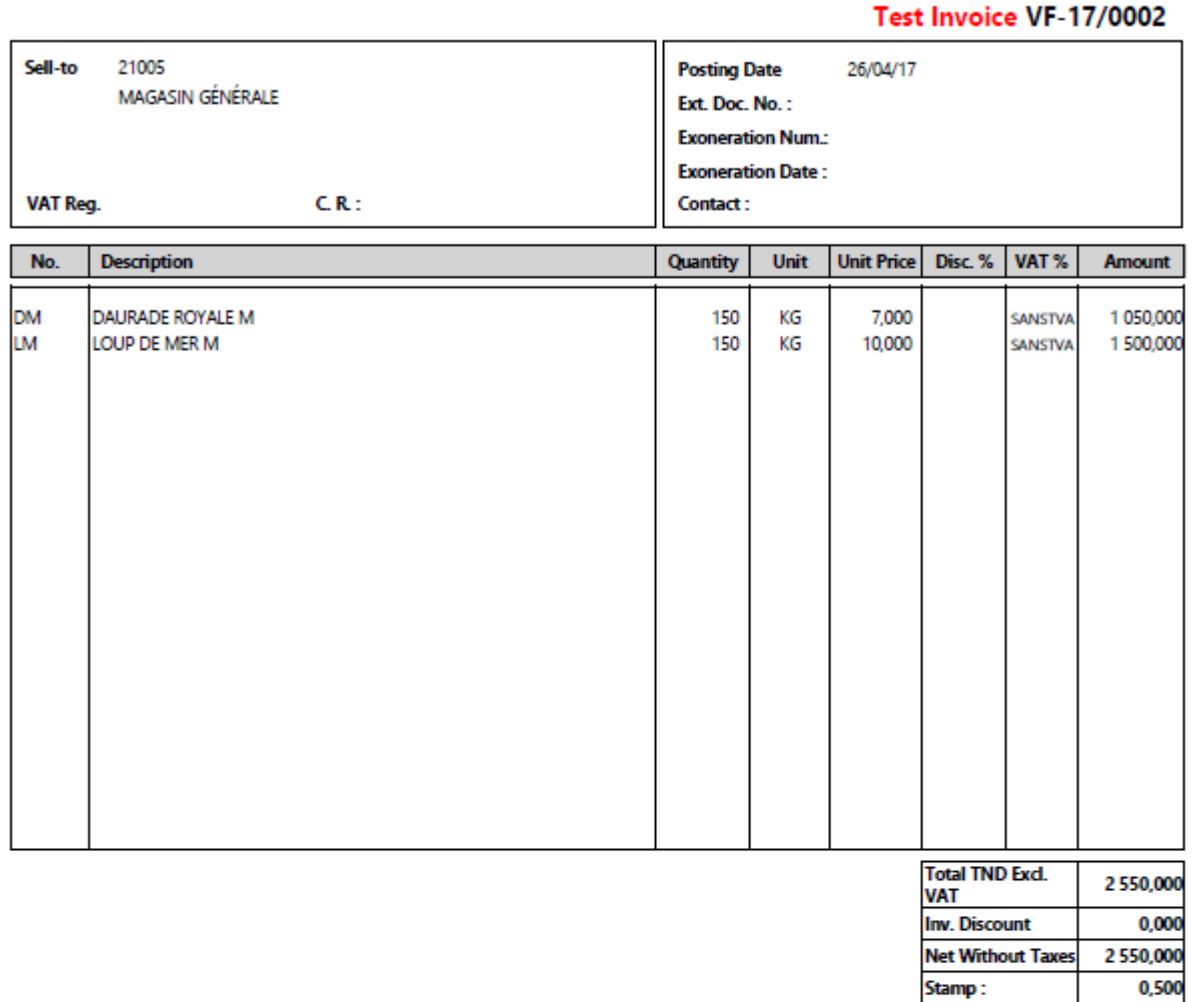

Stopped the present invoice to the sum of :

Two Thousand Five Hundred Fifty

**SOCIETE** ROUTE ZBIDE BEKALTA MONASTIR 5090BEKALTA Phone (+216) 73 562 213 E-Mail: med.trimech@med- Web: www.med-holding.com VAT Reg.: 1169329K/A/M/000 C. R.: B08167972010 **IBAN:** SWIFT:

Posting the document;

**Total TND Incl.** 

**VAT** 

2550,500

 $\mathbf{1}$ 

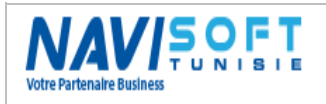

### **Management Of the Aquaculture Farms**

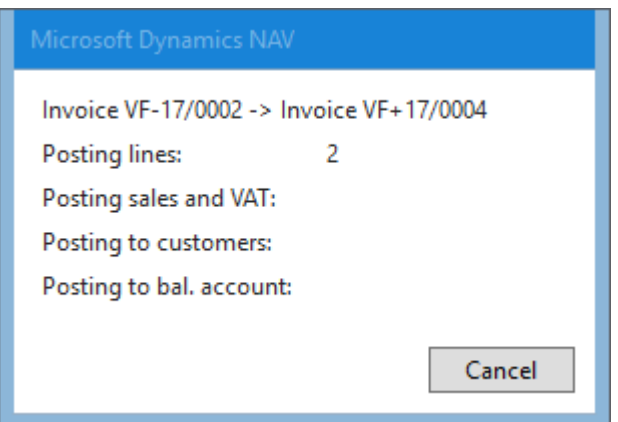

Following the Posting of the invoice, the stock is hectic, and accounting is fed automatically.

We can edit the final invoice and delivery if we chose to generate a Shipment on invoice.

The effect of Posting in an ERP environment, translates the generation of accountants entries, auxiliary entries and stock.

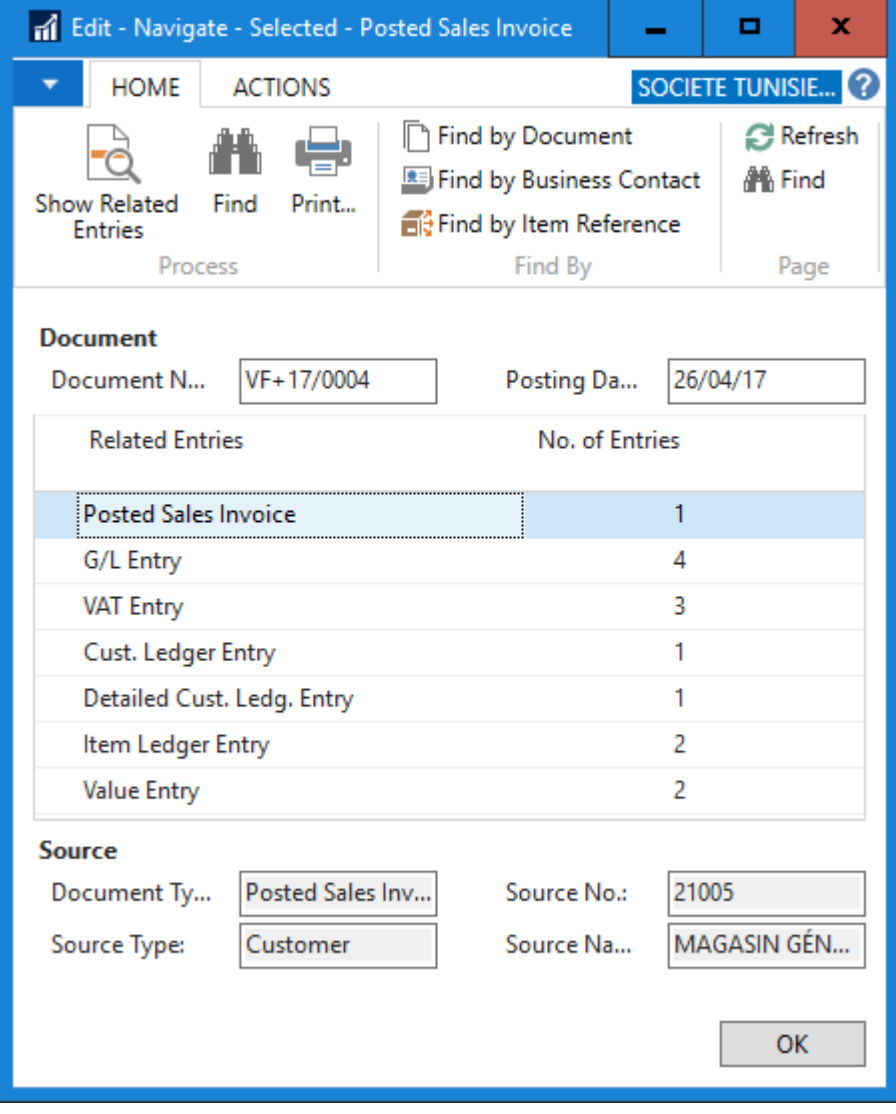

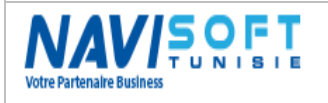

#### **Export sales**

<span id="page-20-0"></span>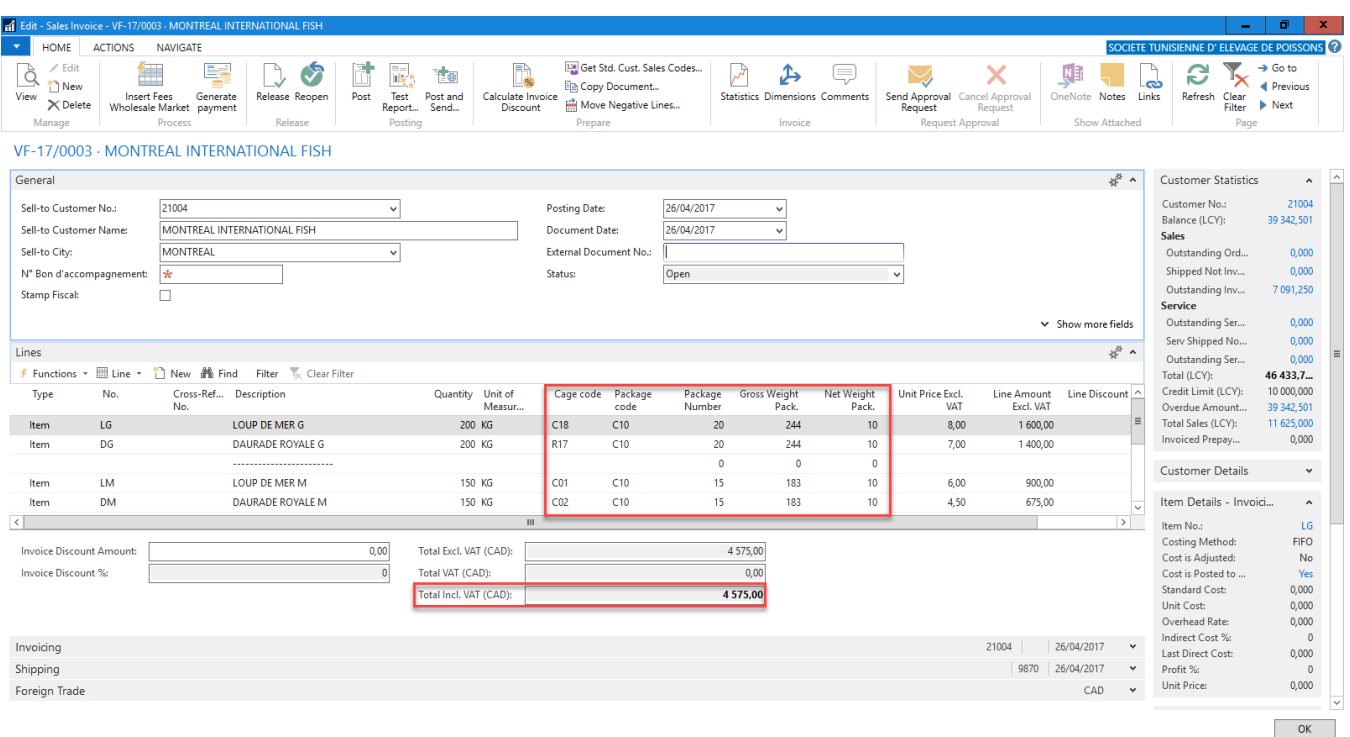

The specificity of the export sales, is that is in currency, and it allows you to edit a barcode by parcel and a packing list.

The invoice is in CAD (Canadian Dollar) with an in the table already filled exchange rate currency and who could also be fed directly via a Web Service integrated in the solution.

The Invoice is accounted for in Dollars and converted automatically into Local Currency in accounting.

#### General Accounting:

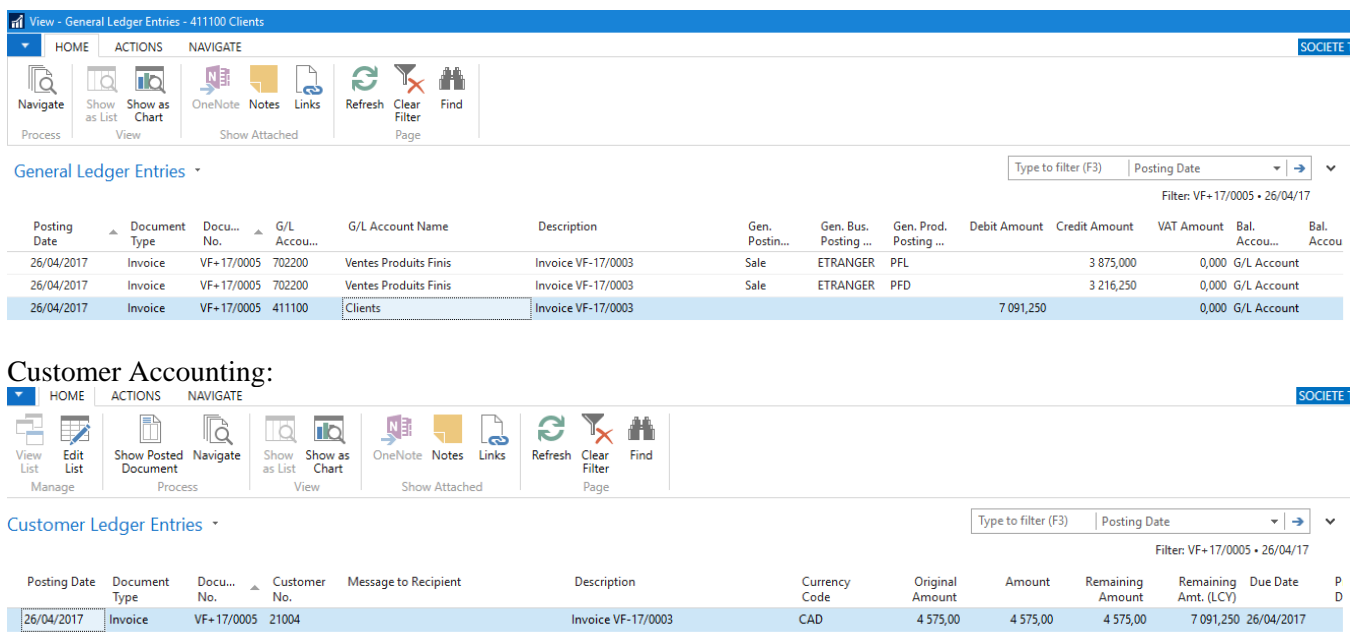

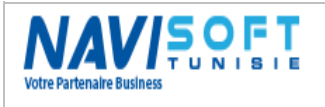

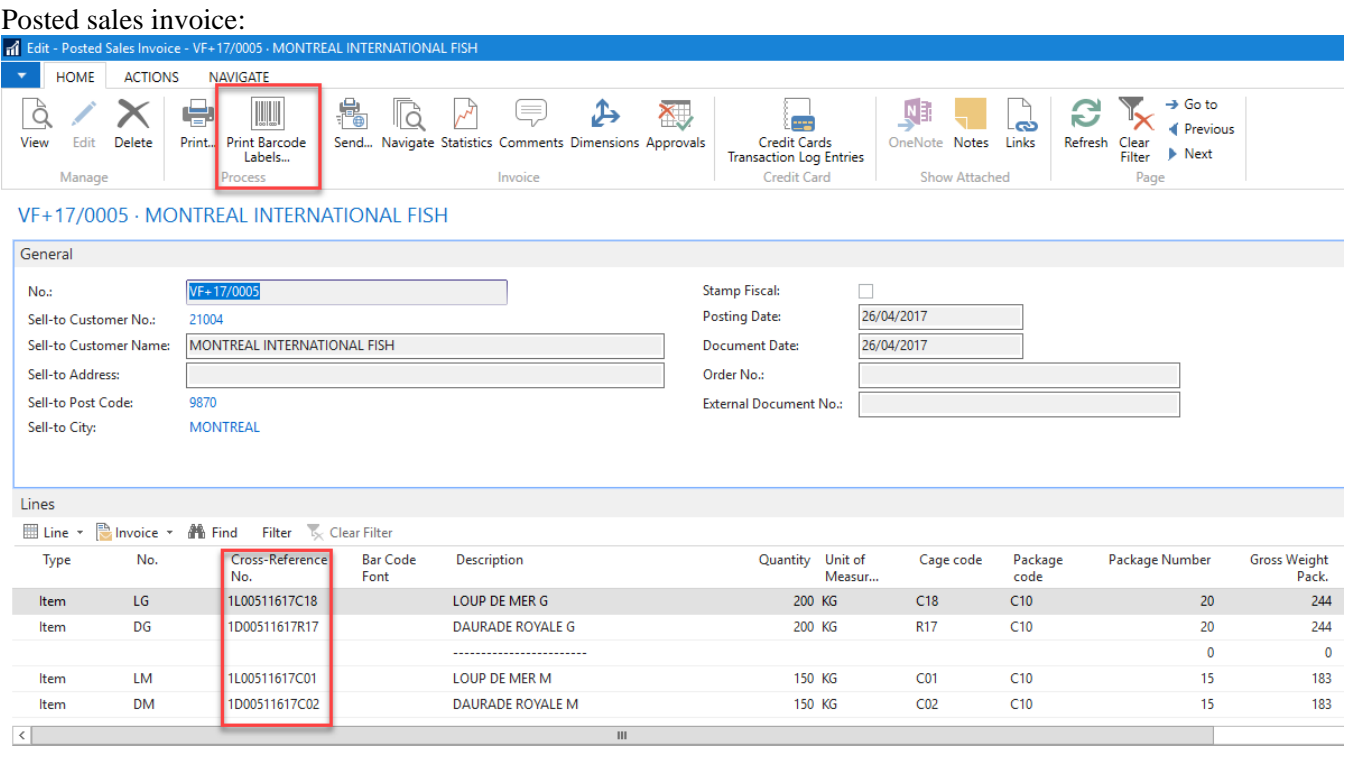

The invoice and the bar code labels can be printed from the registered invoice. The number of labels is automatically calculated based on the number of packages.

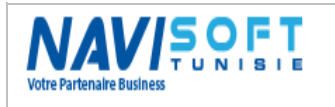

#### **Barcode Labels**

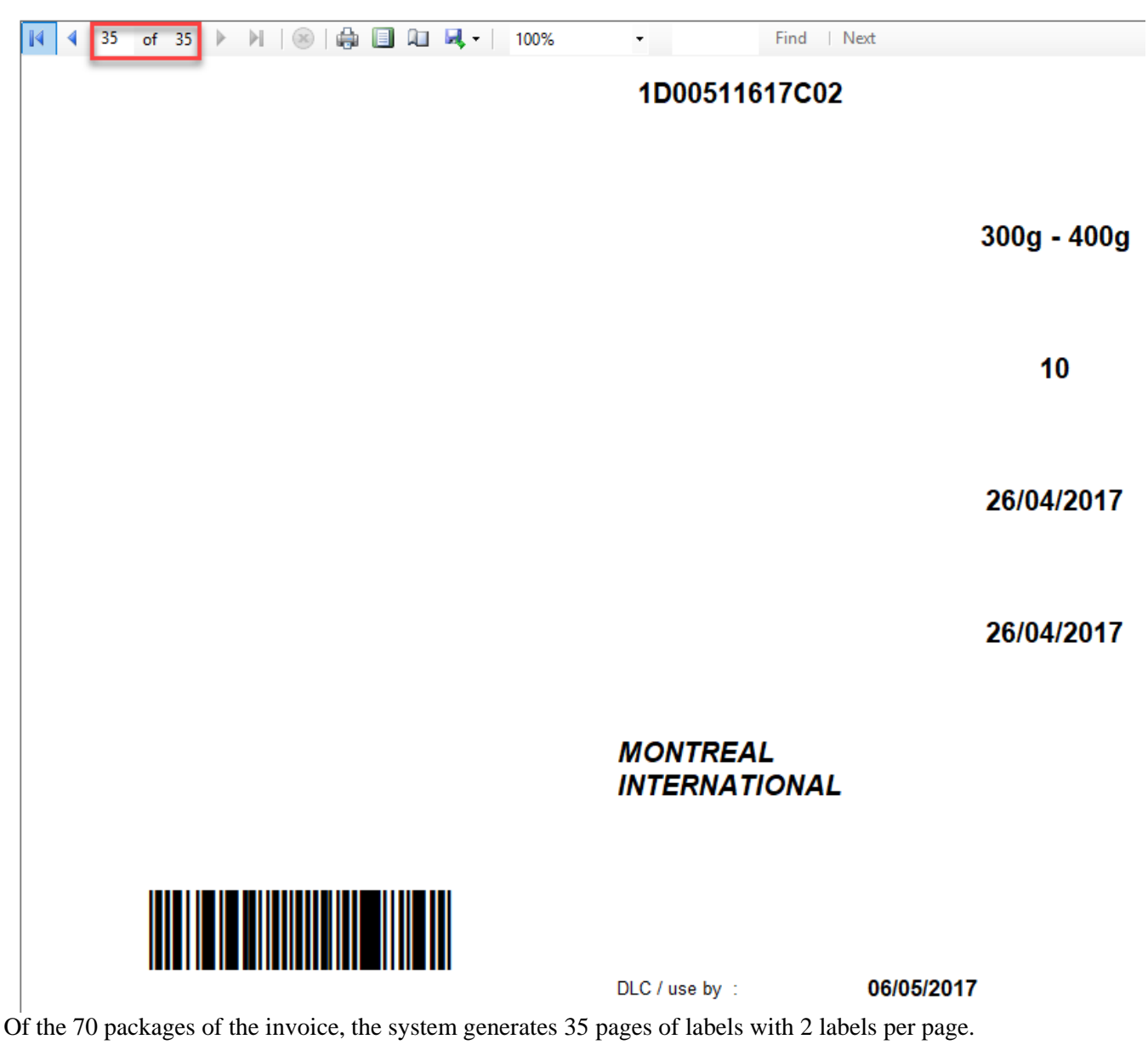

<span id="page-22-0"></span>The invoice is also well printed according to the language setting of the client.

#### **Wholesales Market**

A special Tunisian process for the Wholesale market, we start from a command, Good support, Shipment, generation of payment, and then the invoicing.

Wholesale market Fees are automatically proposed by the system depending on the customer setting.

The system also ask about payment, according to the payment mode of the customer. Credit sales are managed in the same pane.

Once the command is entered with the requested items, we just insert Wholesale market Fees, and the accompaniment number.

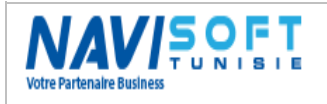

Charge (Item) MGREDV

Charge (Item) MGTBM

Redevance SOTUMAG

Taxe Repos BioMer

## **Management Of the Aquaculture Farms**

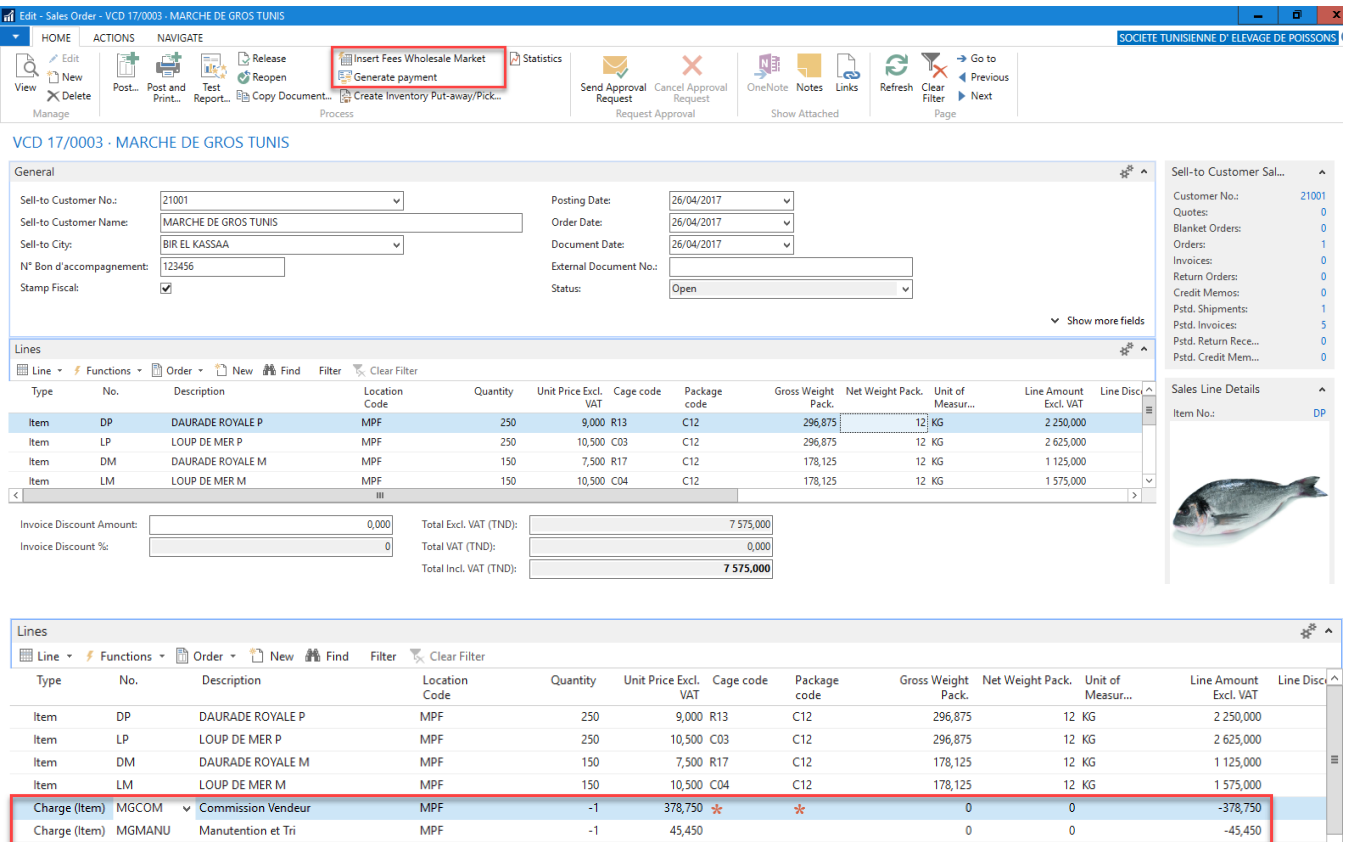

**MPF** By validating the document, we will have to choose between these options:

**MPF** 

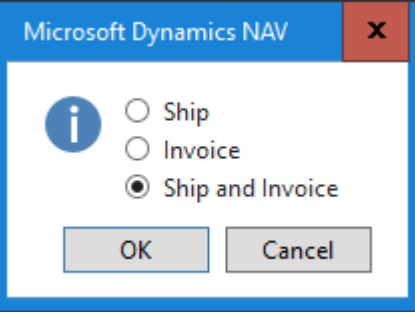

303,000

75,750

 $\overline{\mathbf{0}}$ 

 $\overline{a}$ 

 $\pmb{\delta}$ 

 $\overline{0}$ 

303,000

 $-75,750$ 

4

 $\overline{a}$ 

Then another window will appear to ask about the payment method:

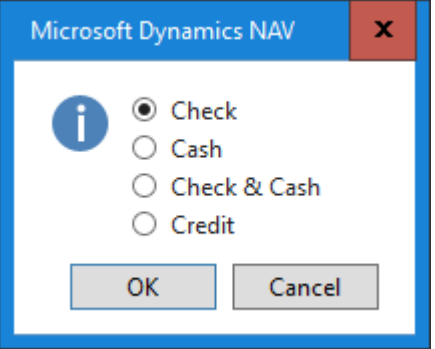

Once done, a Shipment and an invoice are generated.

The costs are integrated in the good accounting accounts previously set.

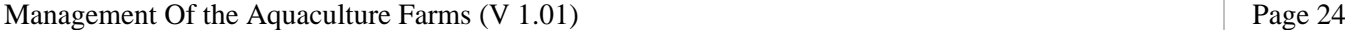

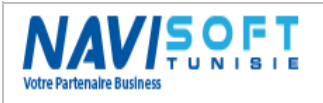

## **Management Of the Aquaculture Farms**

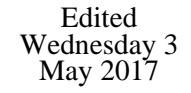

#### General Ledger Entries

Type to filter (F3) Po

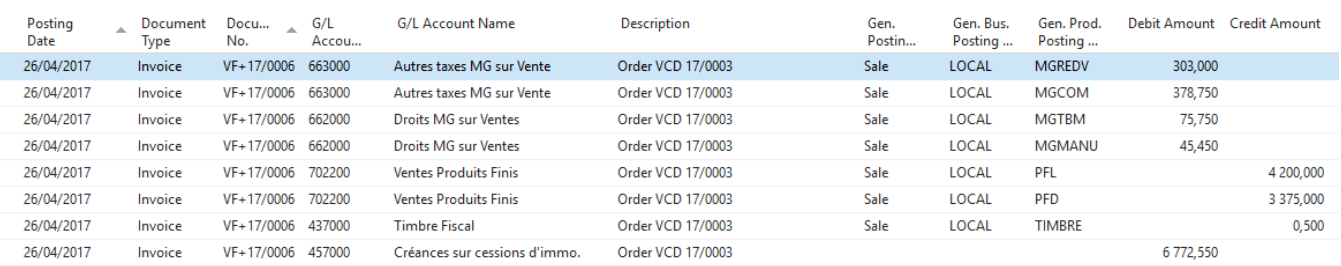

### <span id="page-24-0"></span>**Supply process**

The integration of purchases is essentially, purchases of Alevins, Foods, Treatments, cages & Nets.

For our case, foods buying is the most frequently occurring Example of buying foods at BIOMAR.

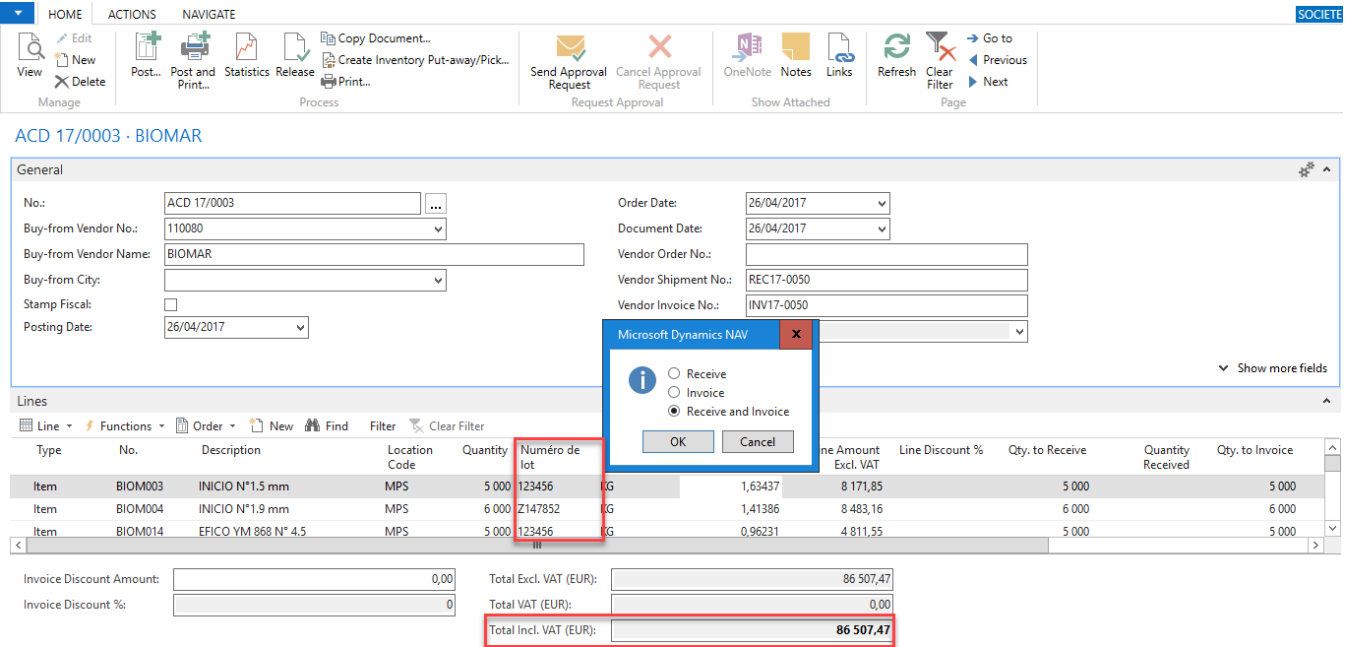

Two needed steps, a reception, and billing.

The food stock is adjusted automatically when the receipt is validated. The invoice is recorded in the vendor currency, (EUR), converted into Local currency in the General Ledger.

## <span id="page-24-1"></span>**Rearing cost (Production)**

One of the most wanted components by farmers is at the moment what is the detailed costing of their lots in one click.

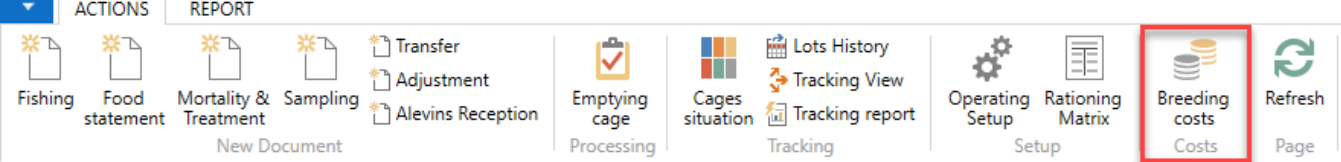

The cost is detailed by cost of alevins to the reception, the cost of consumed foods and treatments, the acquisition cost of cages and nets, the personal cost, and possibly various costs.

We have, as a result of a Lot production and per cage, the ability to calculate a unit cost in Kg and as well per piece.

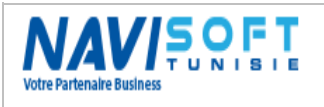

## **Management Of the Aquaculture Farms**

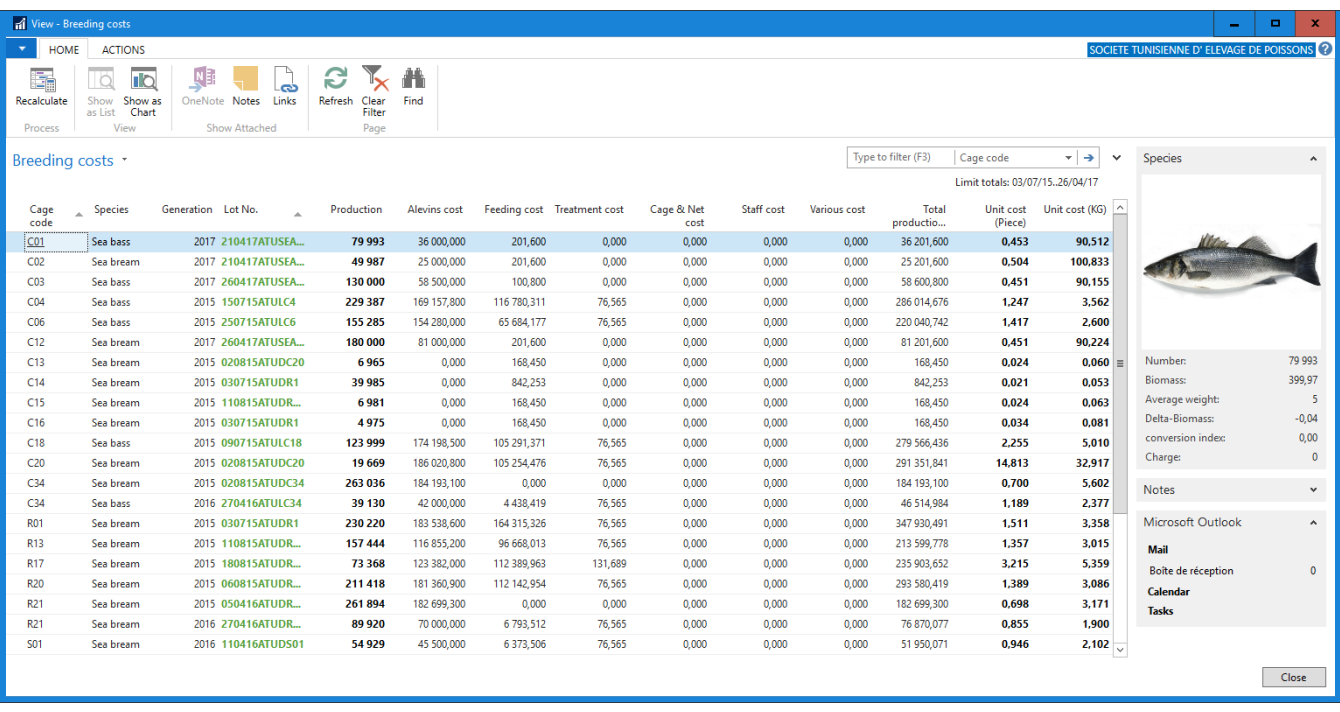

# <span id="page-25-0"></span>**REPORTING**

## <span id="page-25-1"></span>**Editions:**

To illustrate a few reports, we chose the most relevant in terms of follow-up and performance indicator.

Alevins Reception:

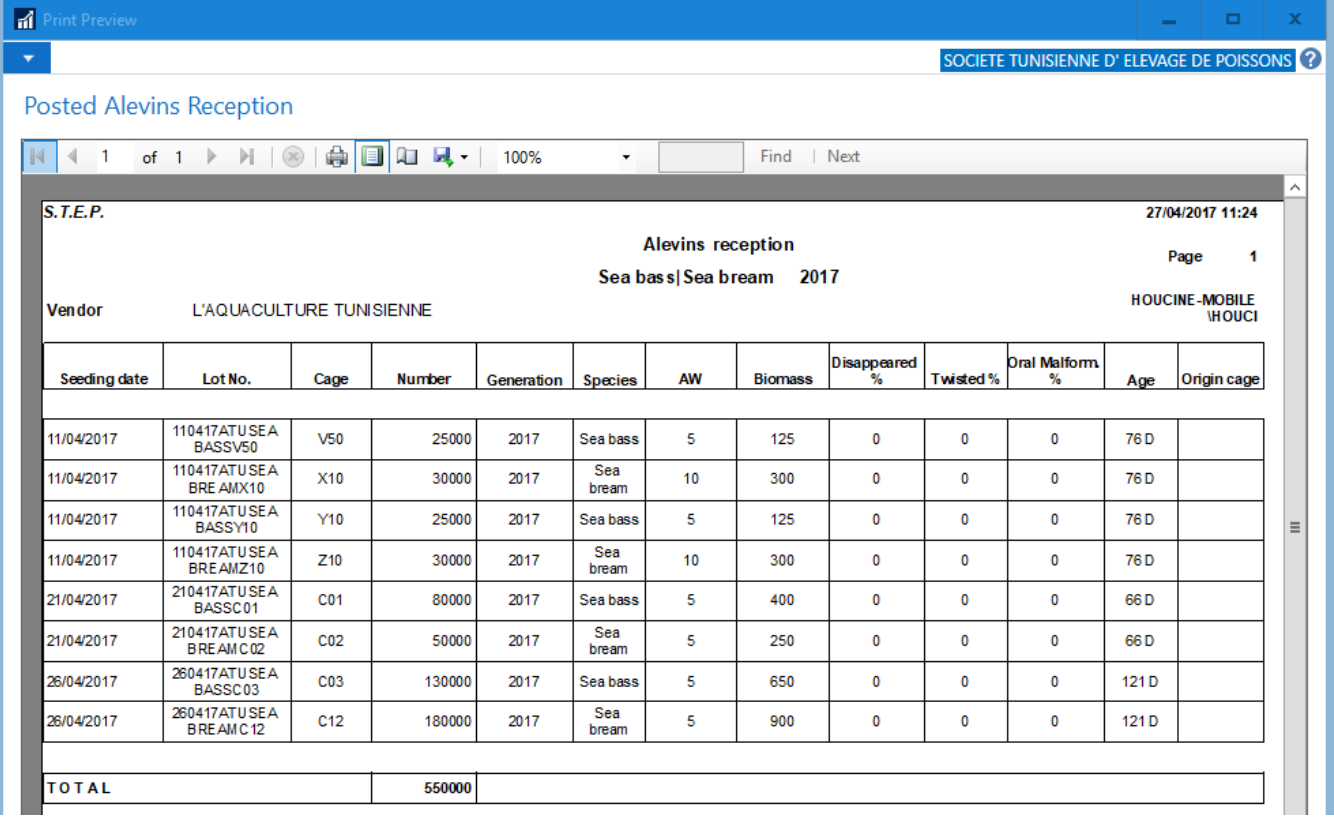

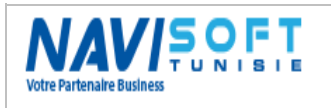

Cage card:

 $\mathbb{N}$ 

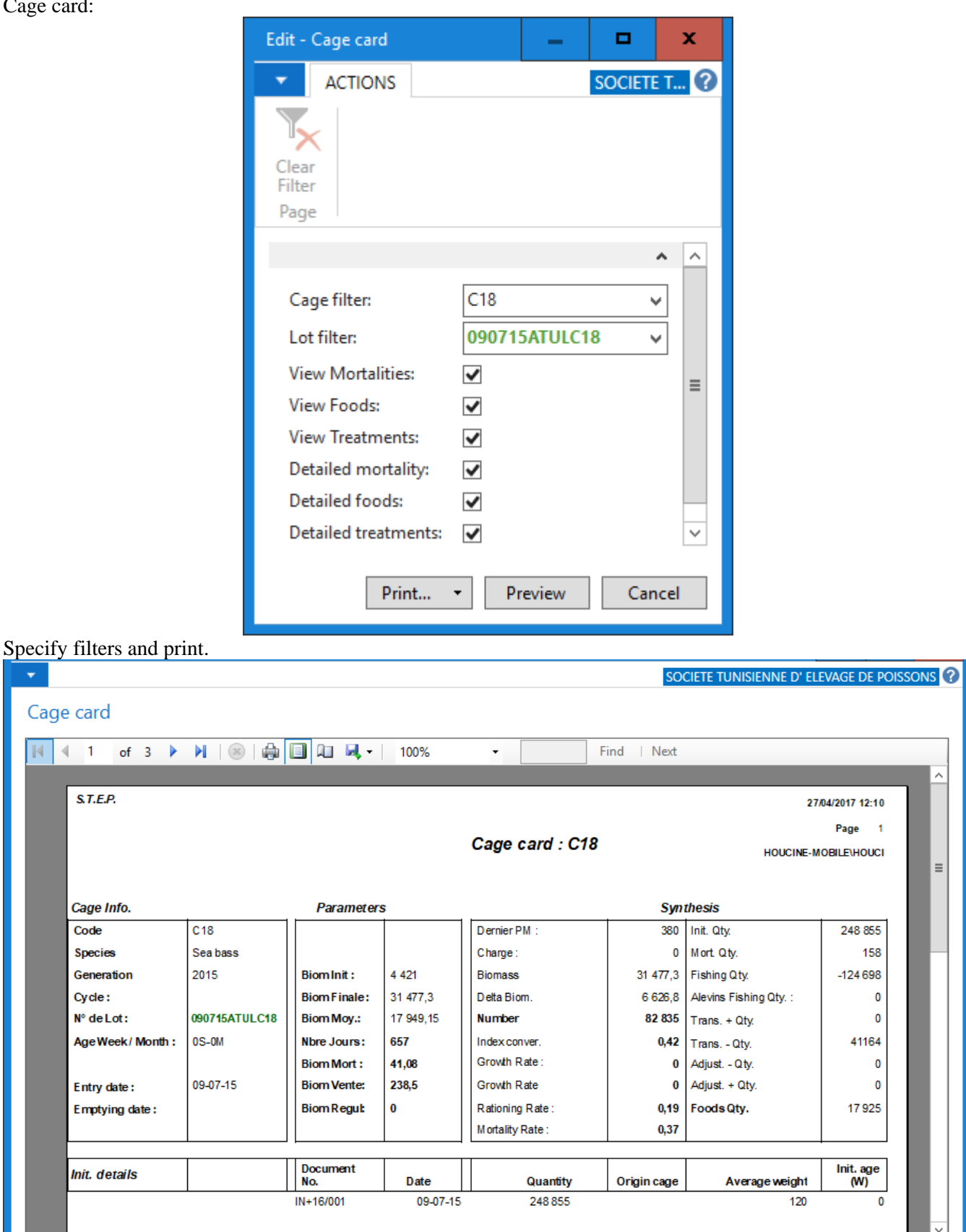

NB: all reports are exportable to PDF, Excel and Word.

Cages State:

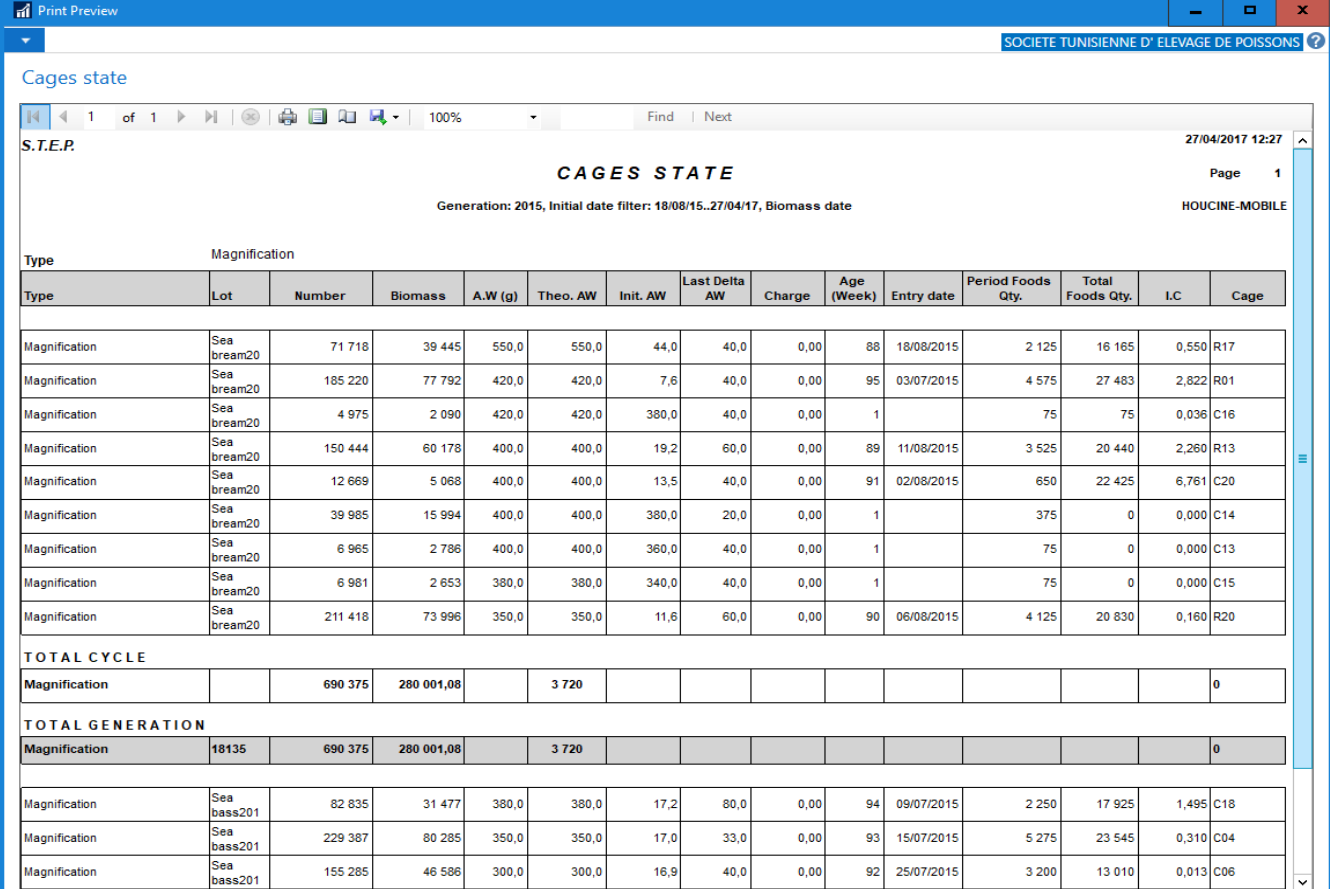

#### Average weight Evolution:

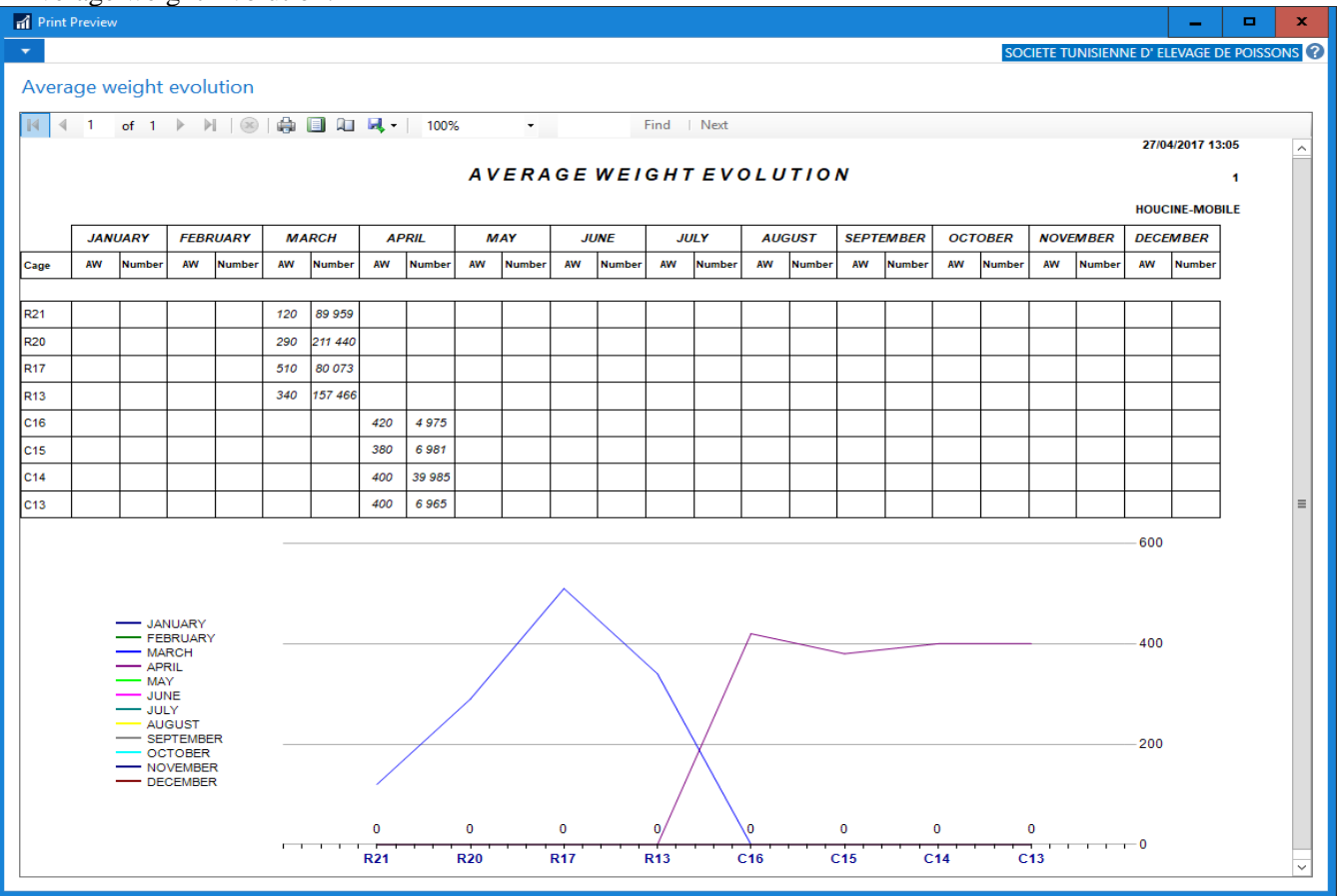

Biomass Evolution:

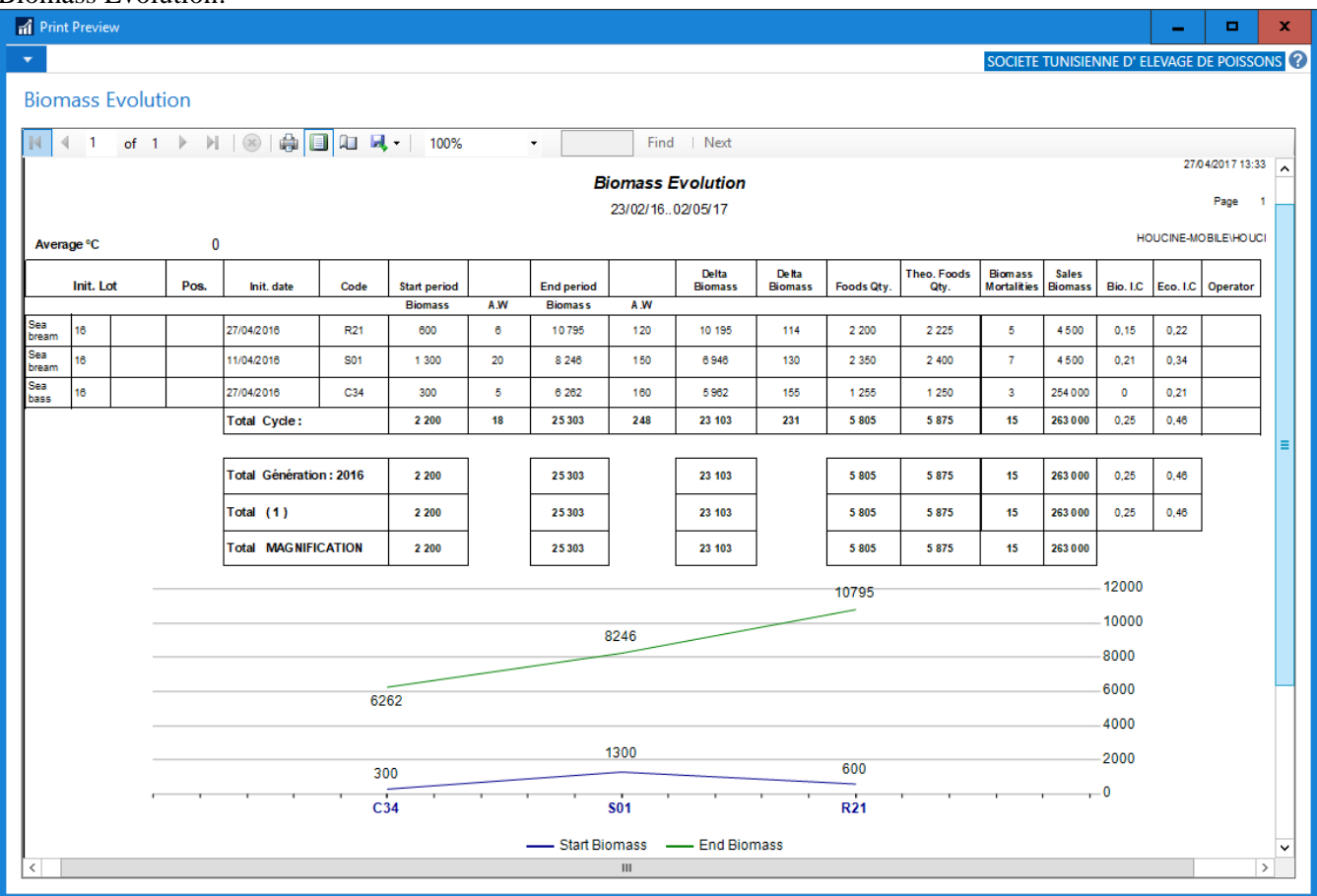

#### Growth Evolution:

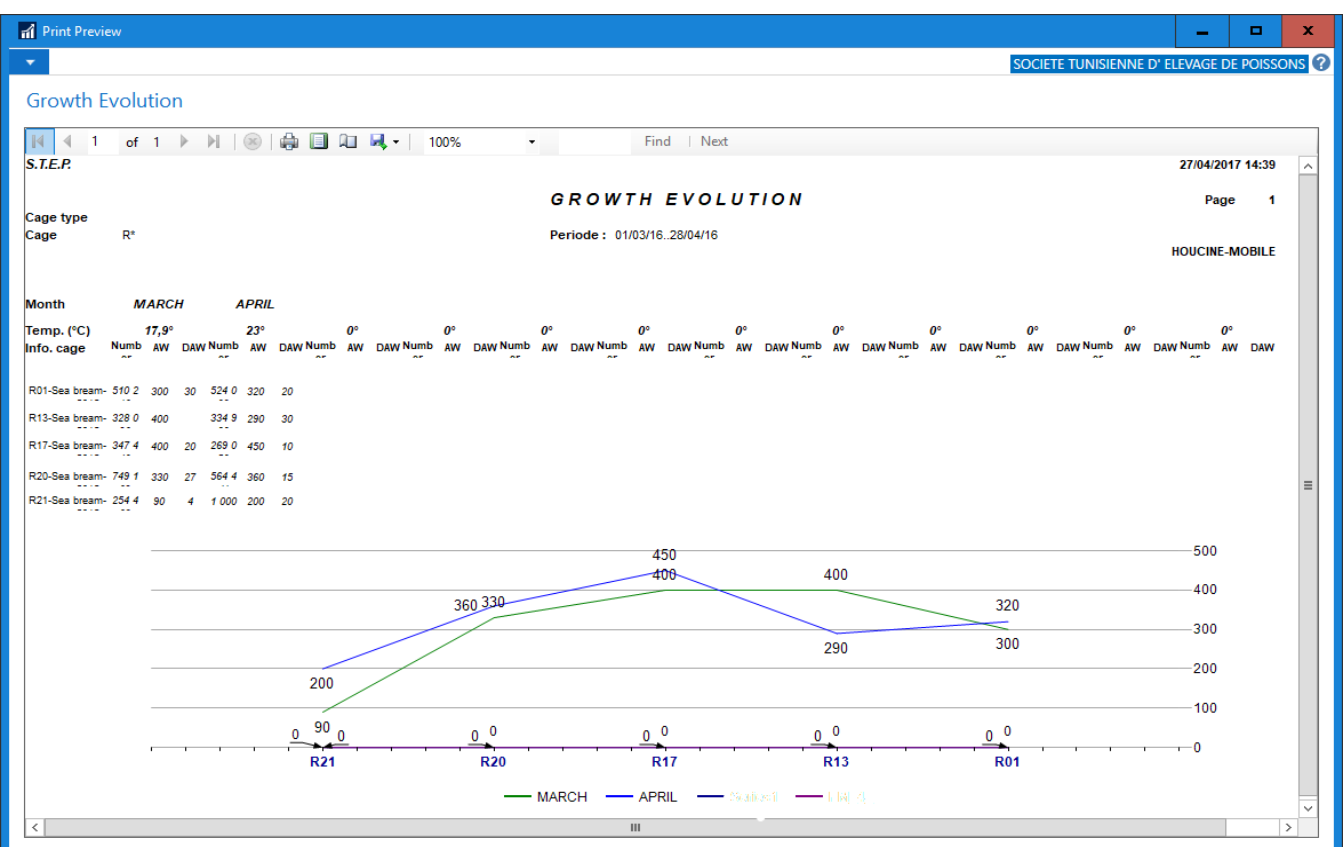

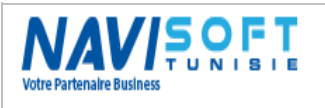

#### Breeding Summary:

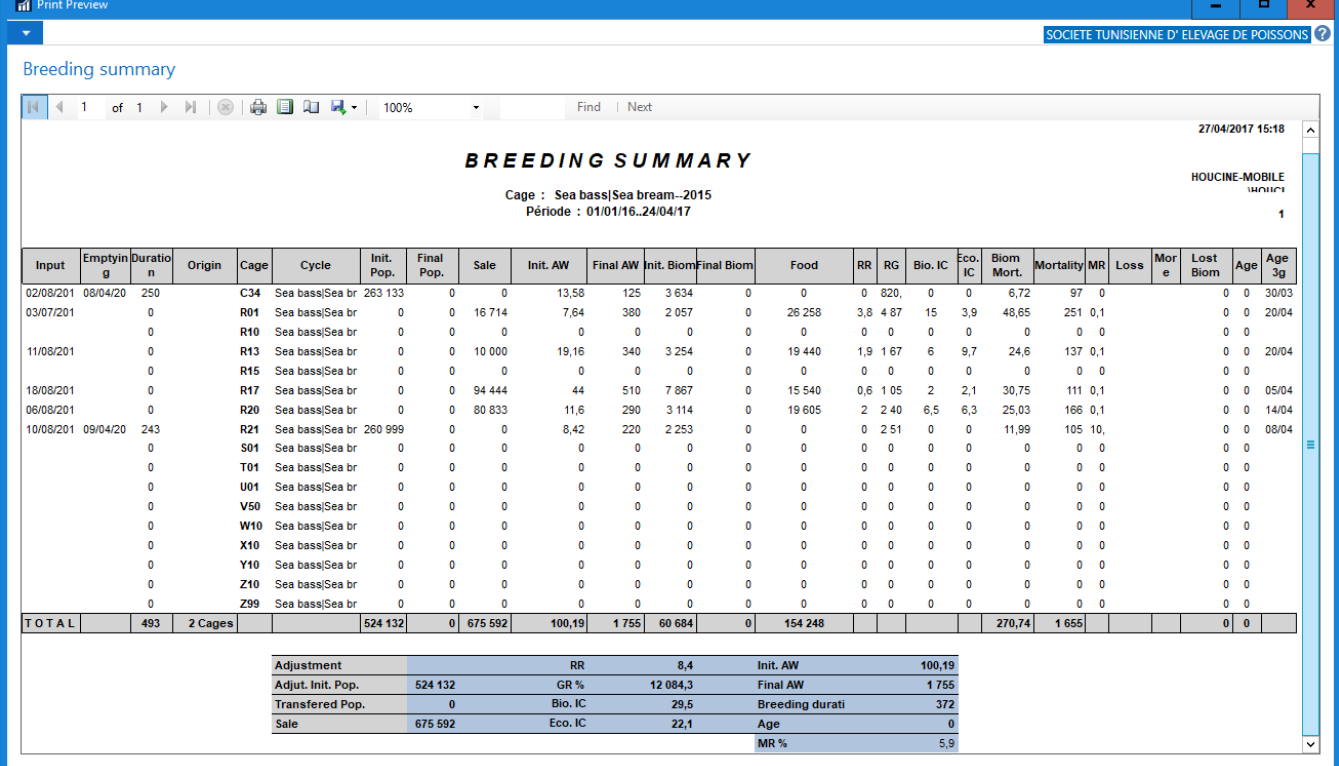

### Sampling:

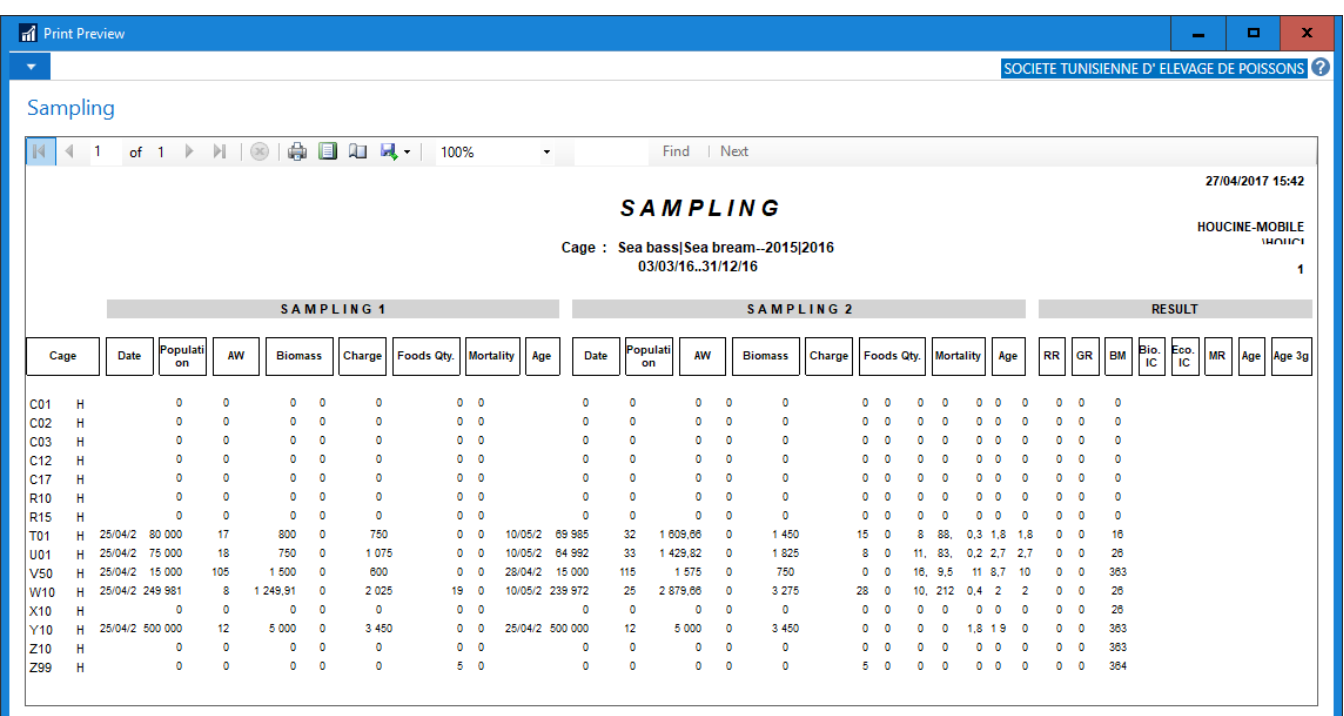

#### Temperature Evolution:

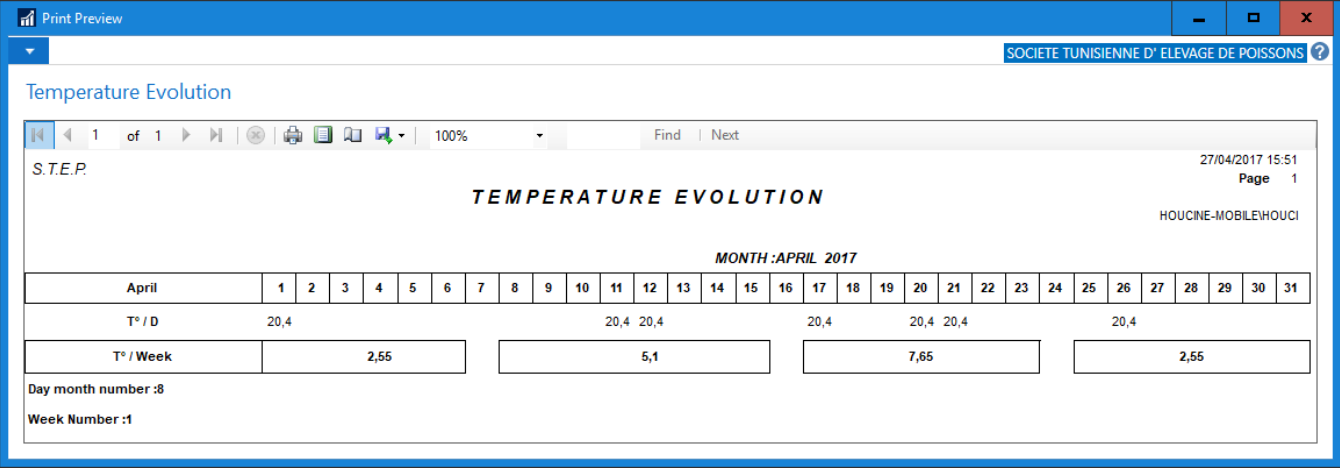

#### Foods consumption Monitoring:

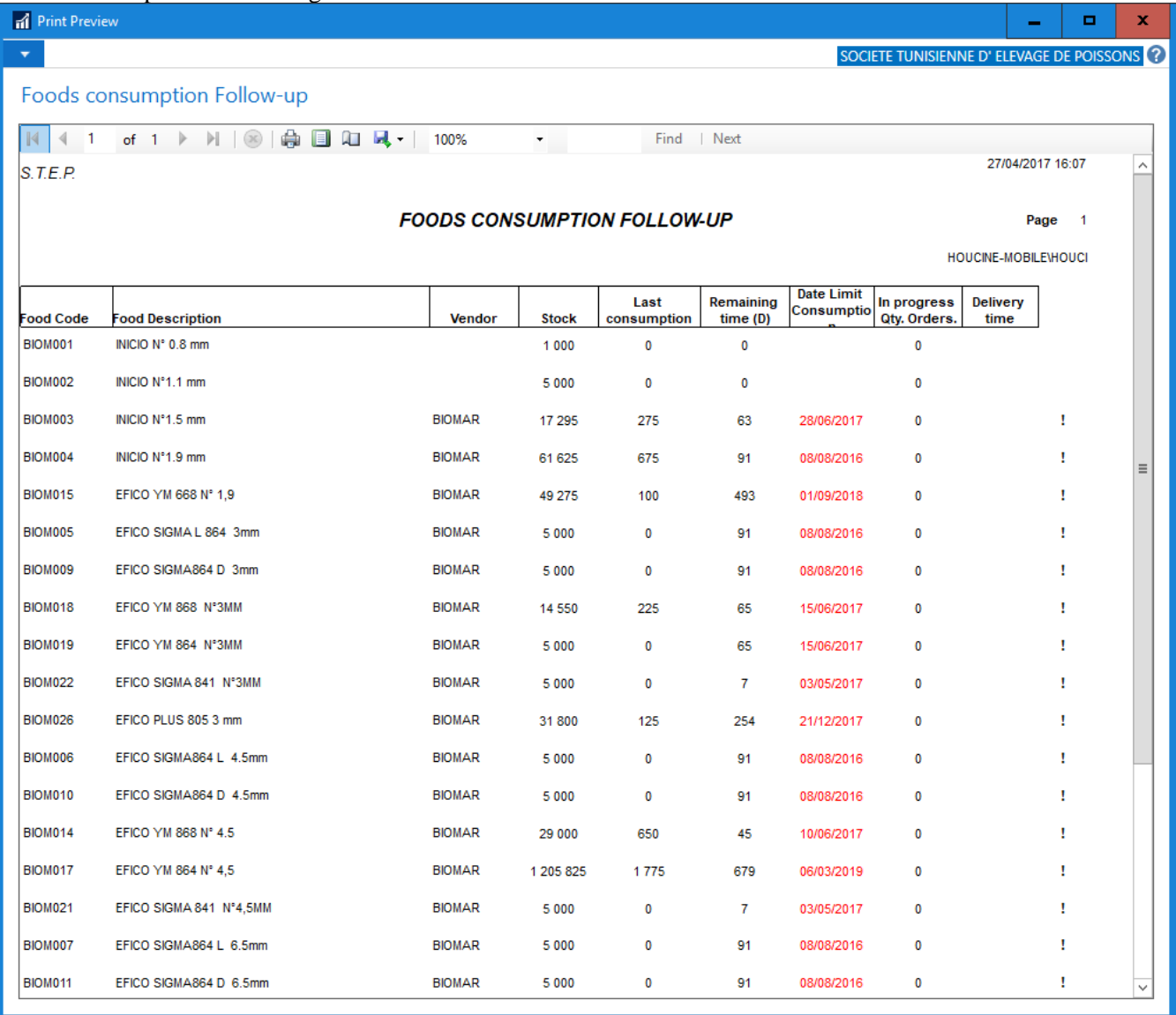

Rationing:

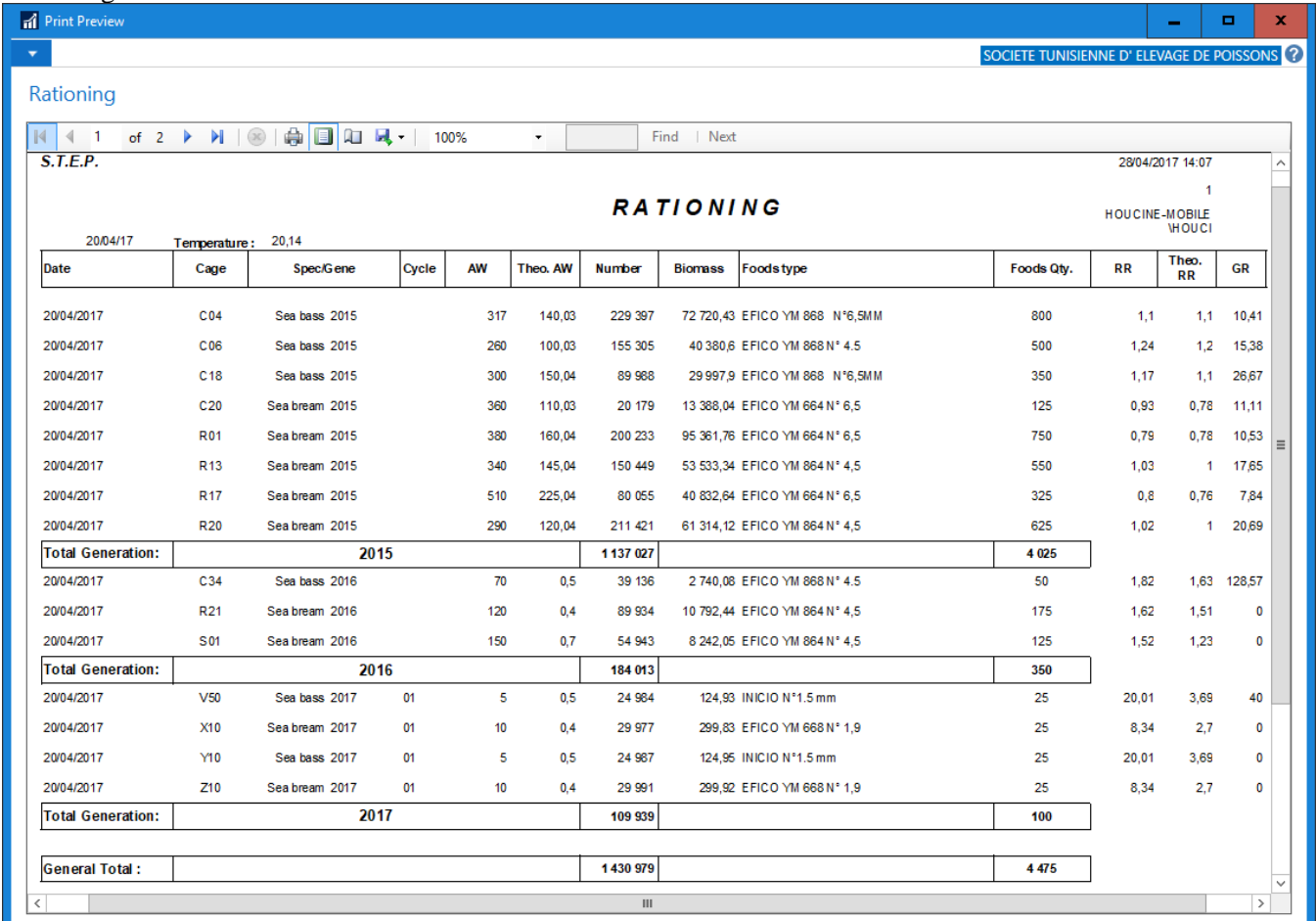

### Mortality<sup>.</sup>

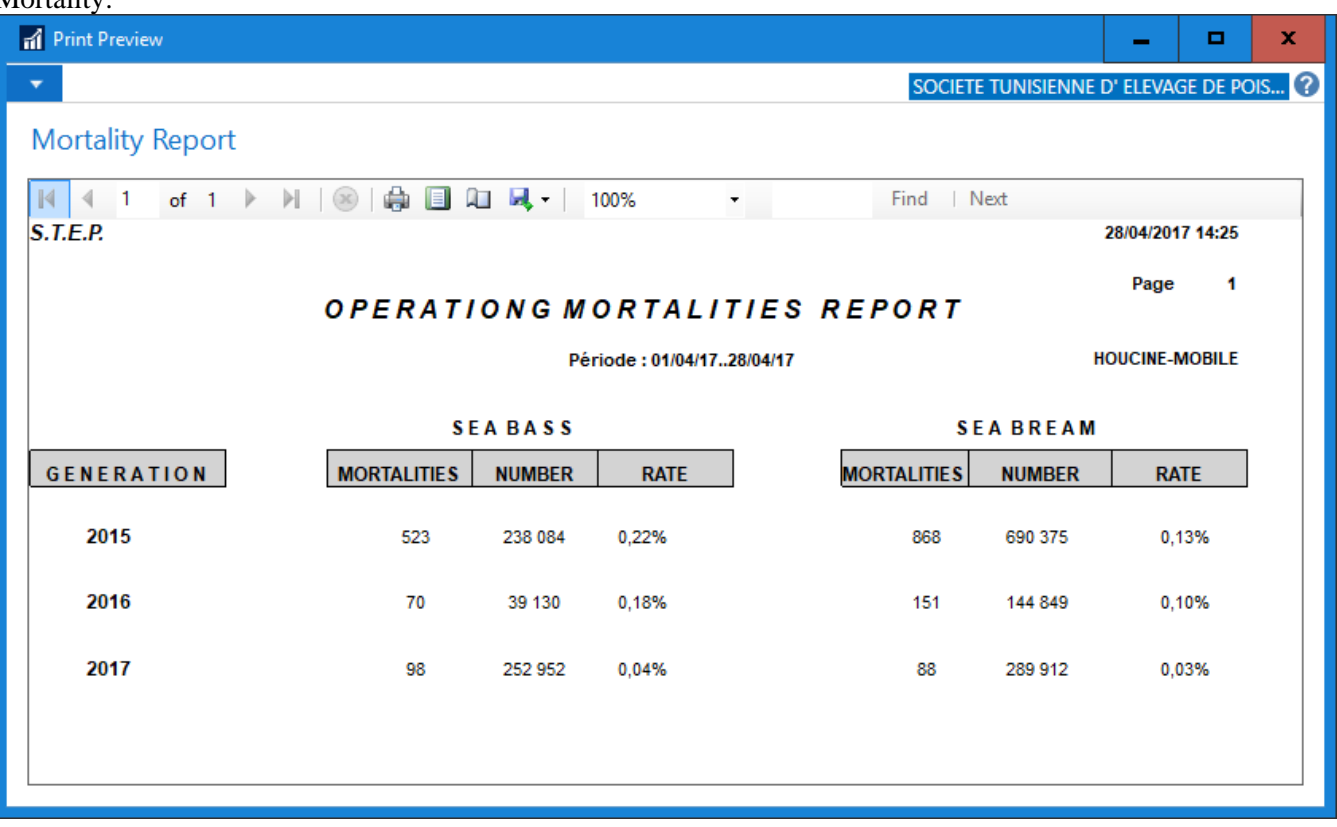

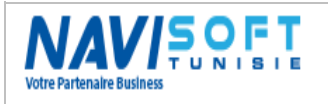

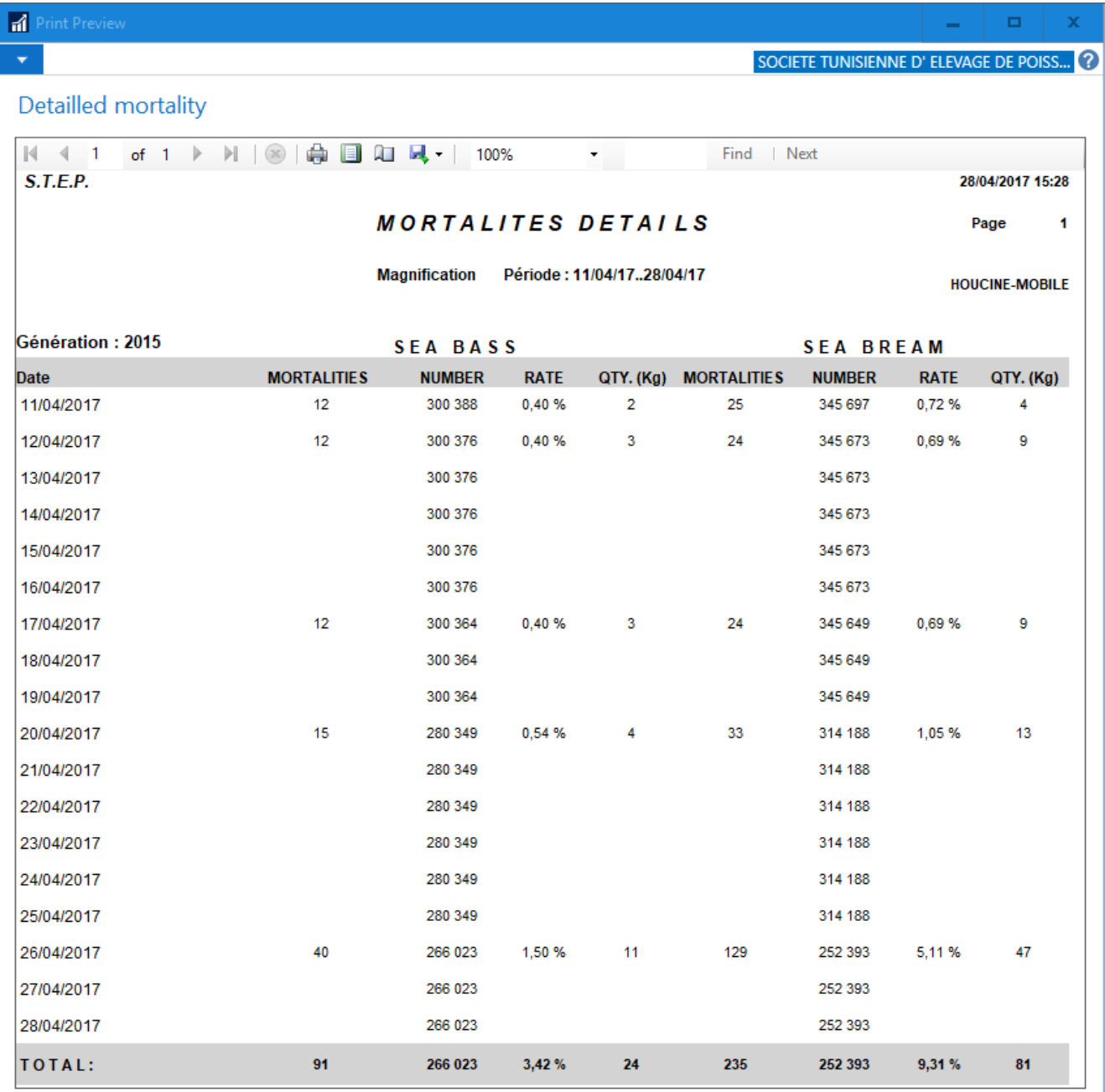

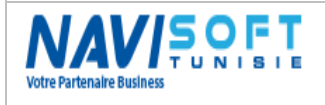

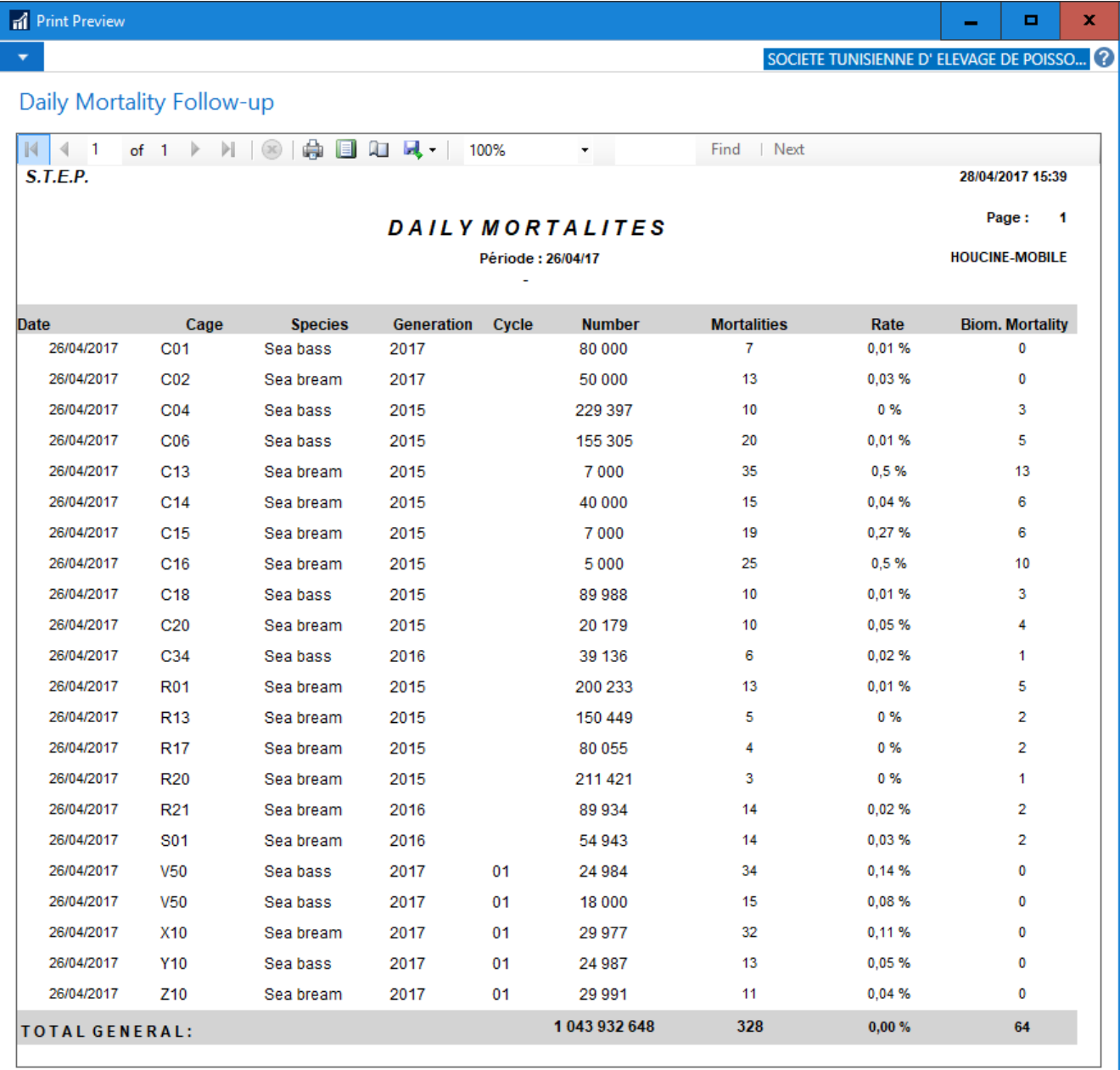

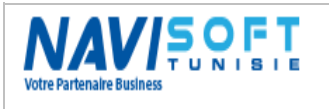

#### Distribution of fishing:

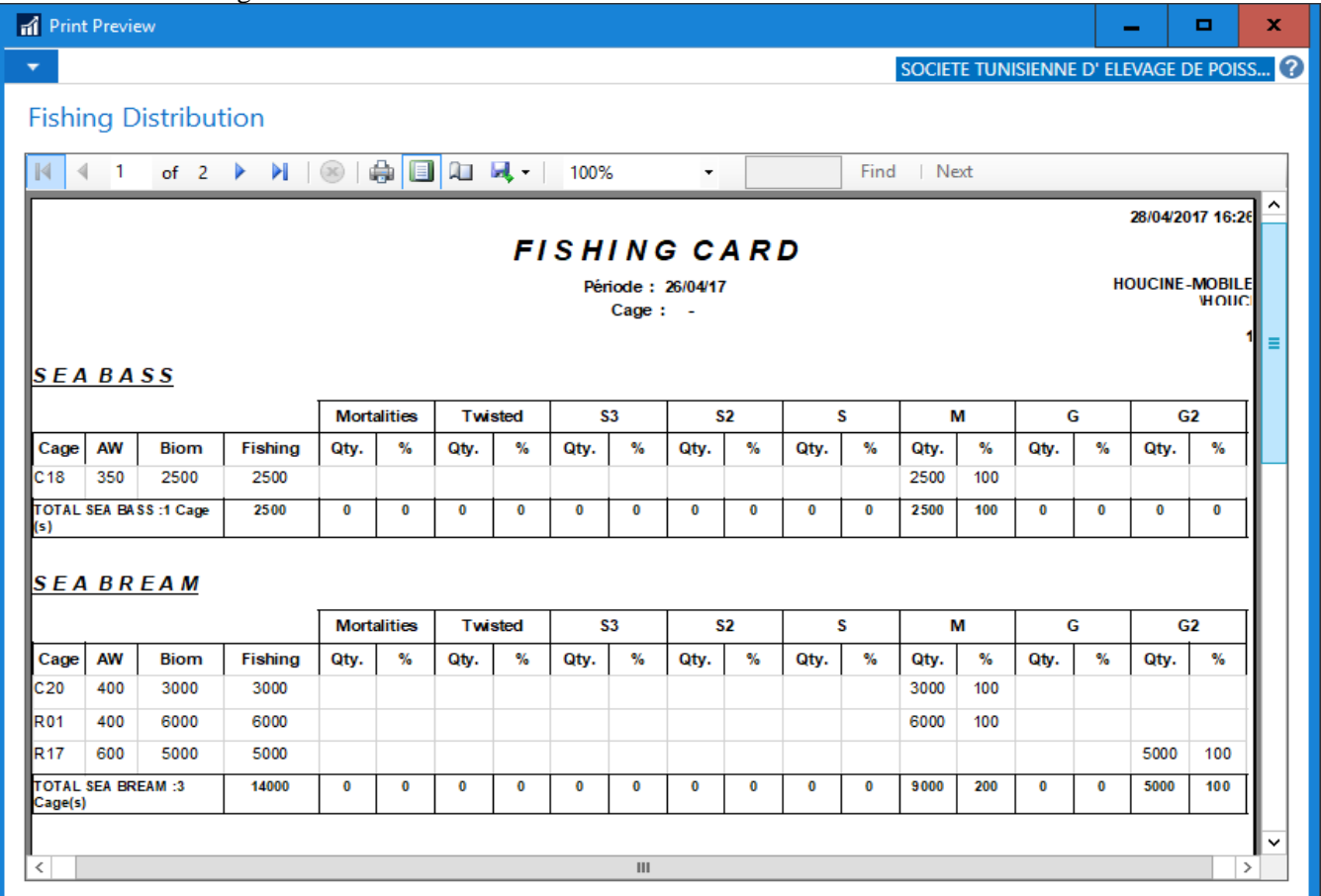

### <span id="page-34-0"></span>**Dashboard:**

Several dashboards have been configured to illustrate one of the points for the new version of Microsoft Dynamics Nav.

These dashboards are set by the user himself, without resorting to the system administrator. We chose the following:

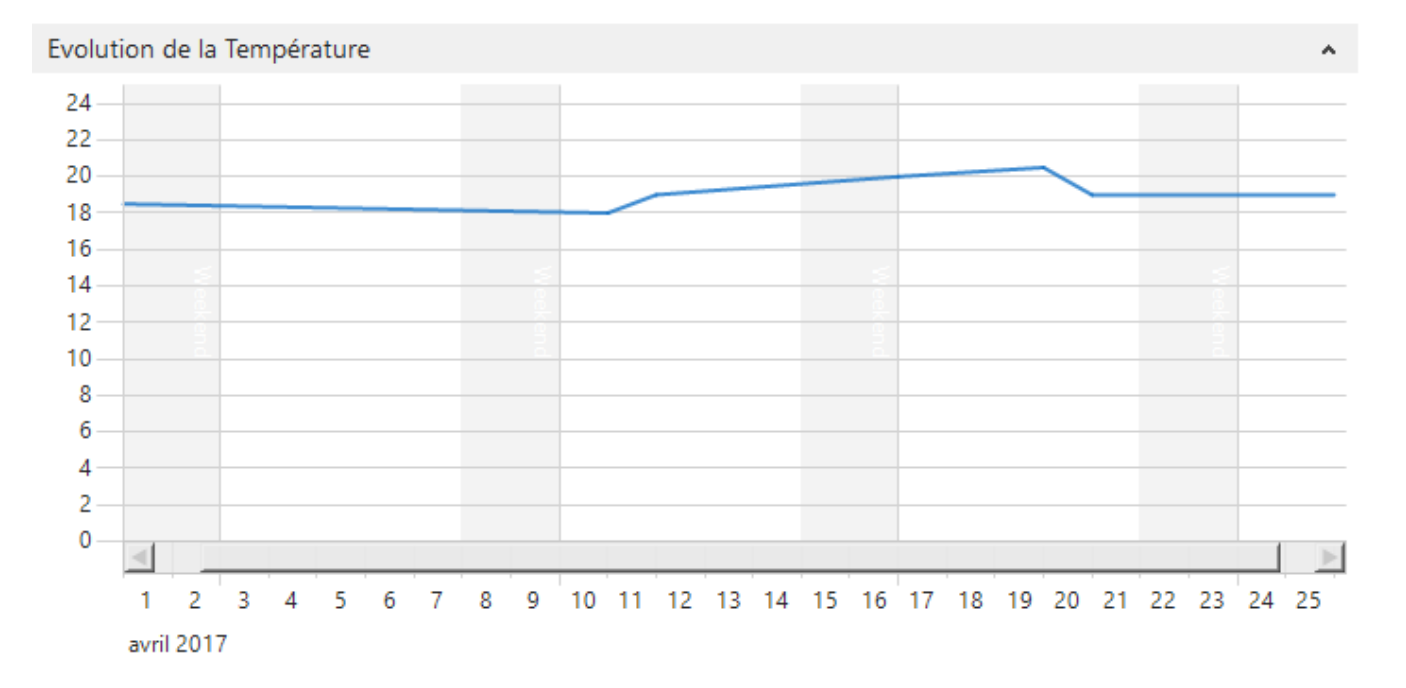

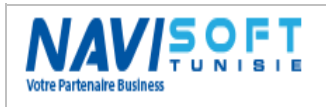

## **Management Of the Aquaculture Farms**

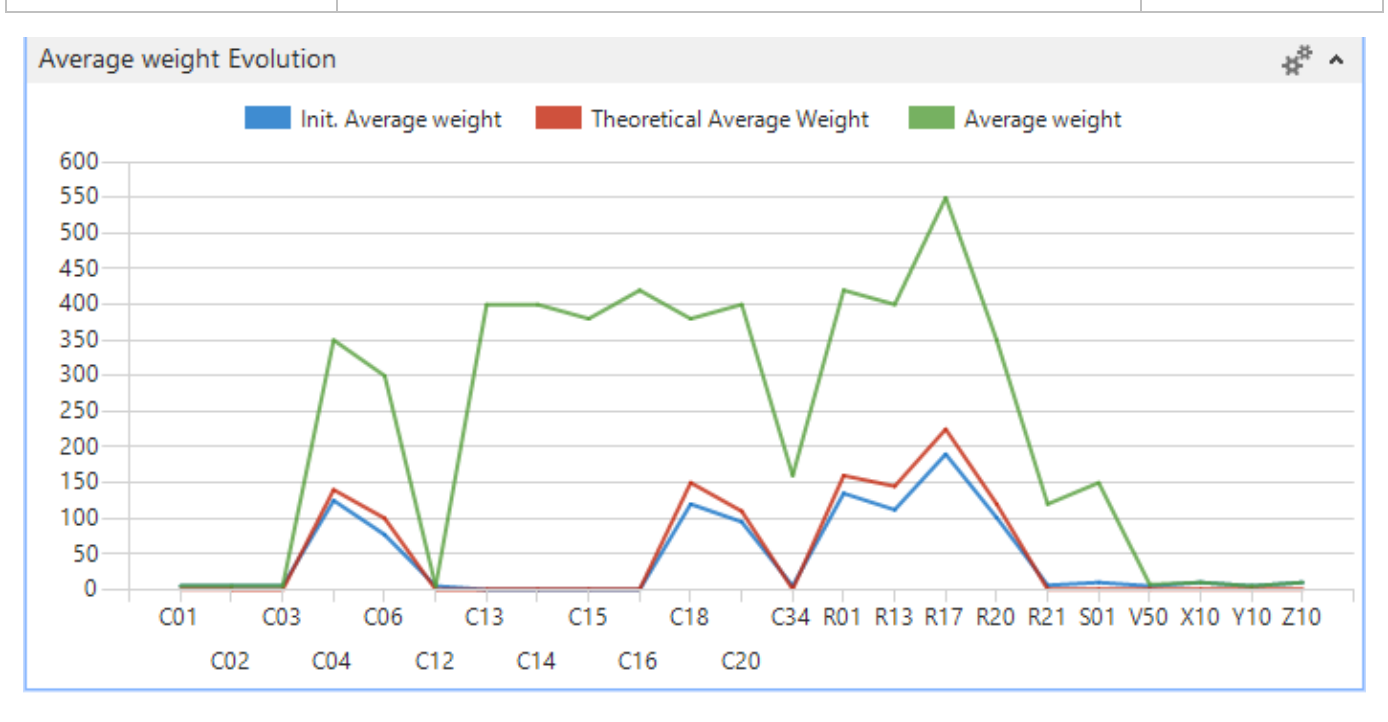

# <span id="page-35-0"></span>**SETTINGS**

# <span id="page-35-1"></span>**General**

A set of parameters are to be defined in this module allowing a certain flexibility.

We can quote the series No. of documents, archiving of documents, default stores by stock, the formula for a population of fish lot No....

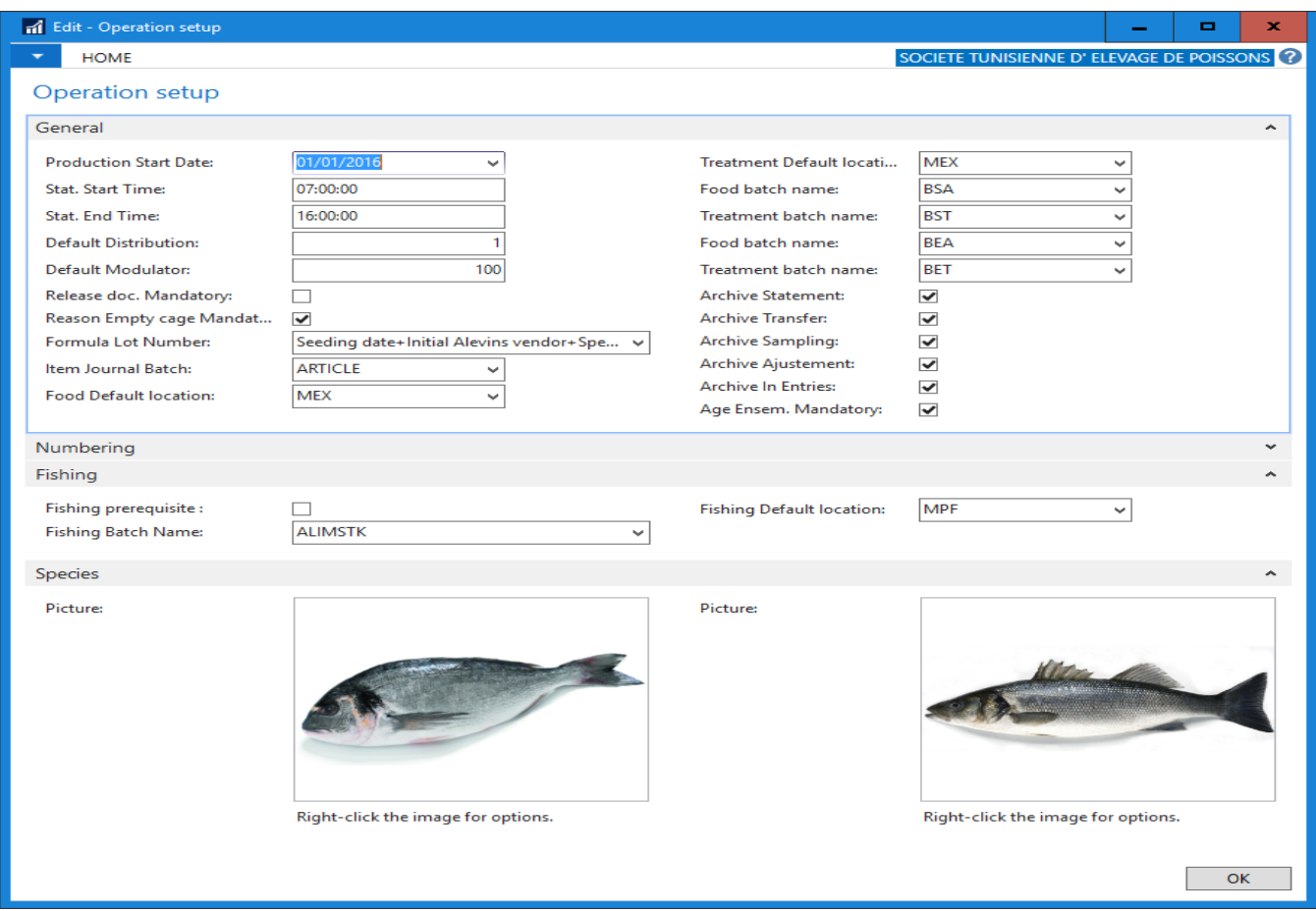

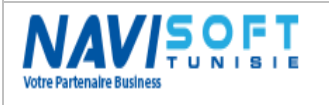

## <span id="page-36-0"></span>**Rationing Matrix**

The matrix of rationing is the centerpiece of the auto calculates rate daily rationing and the food to be used by cage according to the temperature of seawater, the species and the average weight.

Below is a matrix of one of the foods suppliers:

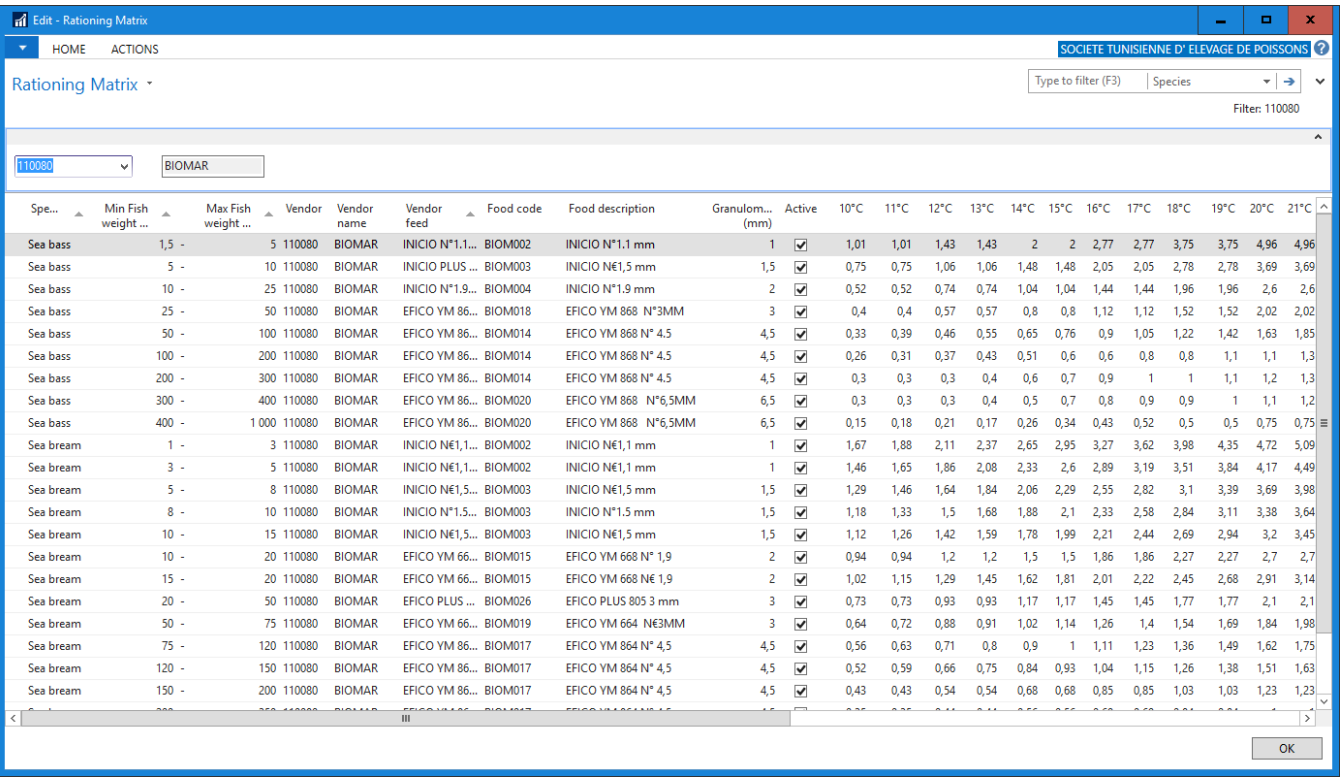

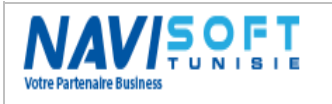

# <span id="page-37-0"></span>**TRACEABILITY**

A traceability report by cage and by Lot number is to edit summary of breeding in terms of traceability of origin, feeding and treatment.

Traceability is a population, with mortality data, production, sale, feeding, treatment, and movements.

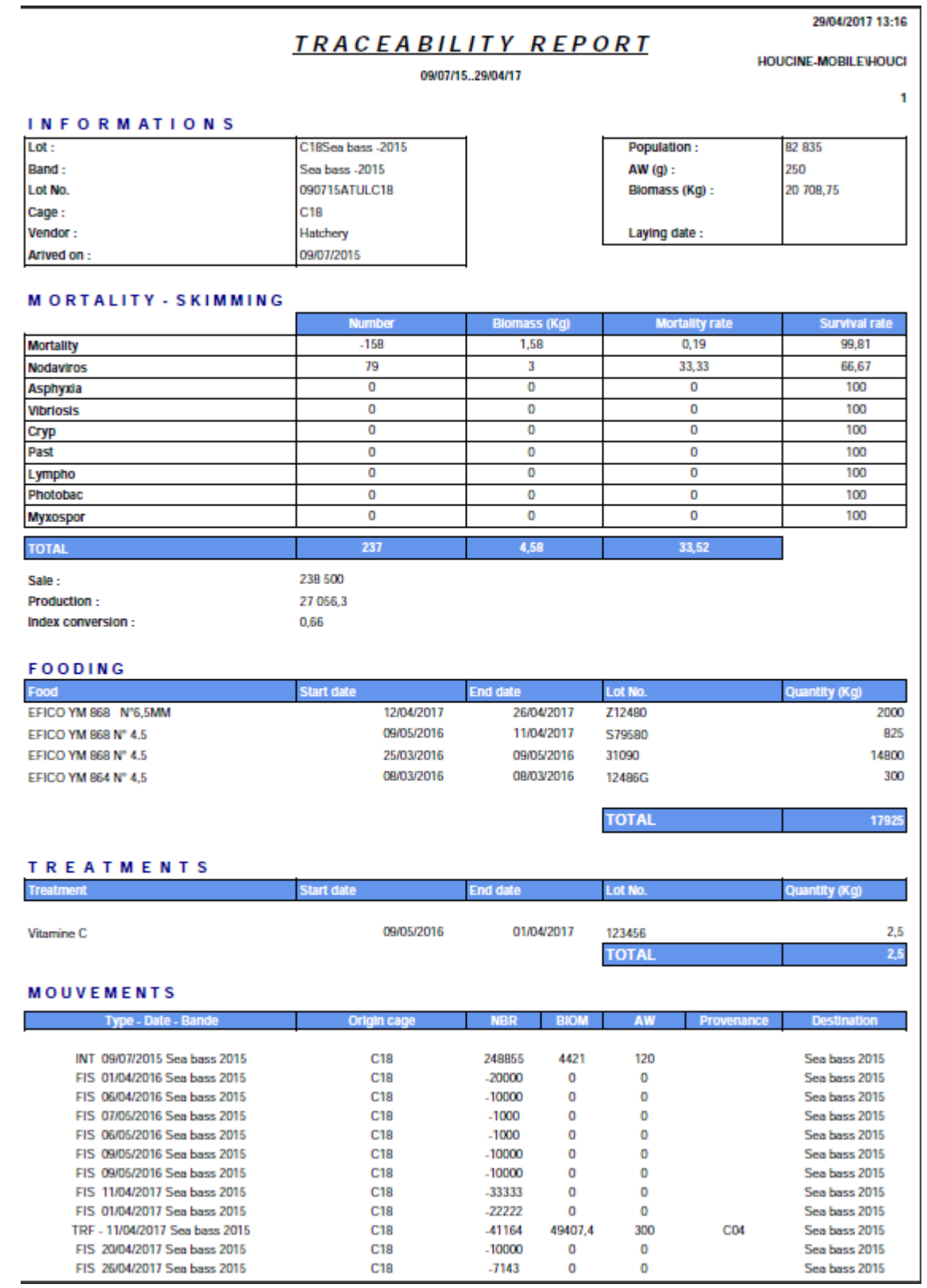

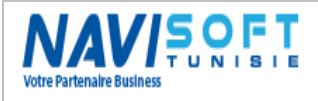

In addition to the report, a historical Lot No. is now available, to mark the date of seeding and recapitulate feeding, mortality, fishing by cage and Lot No.

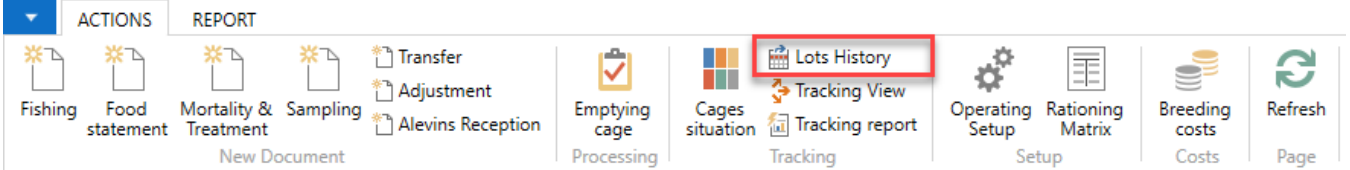

#### Status of the cage shows if the lot has been finished and on what date.

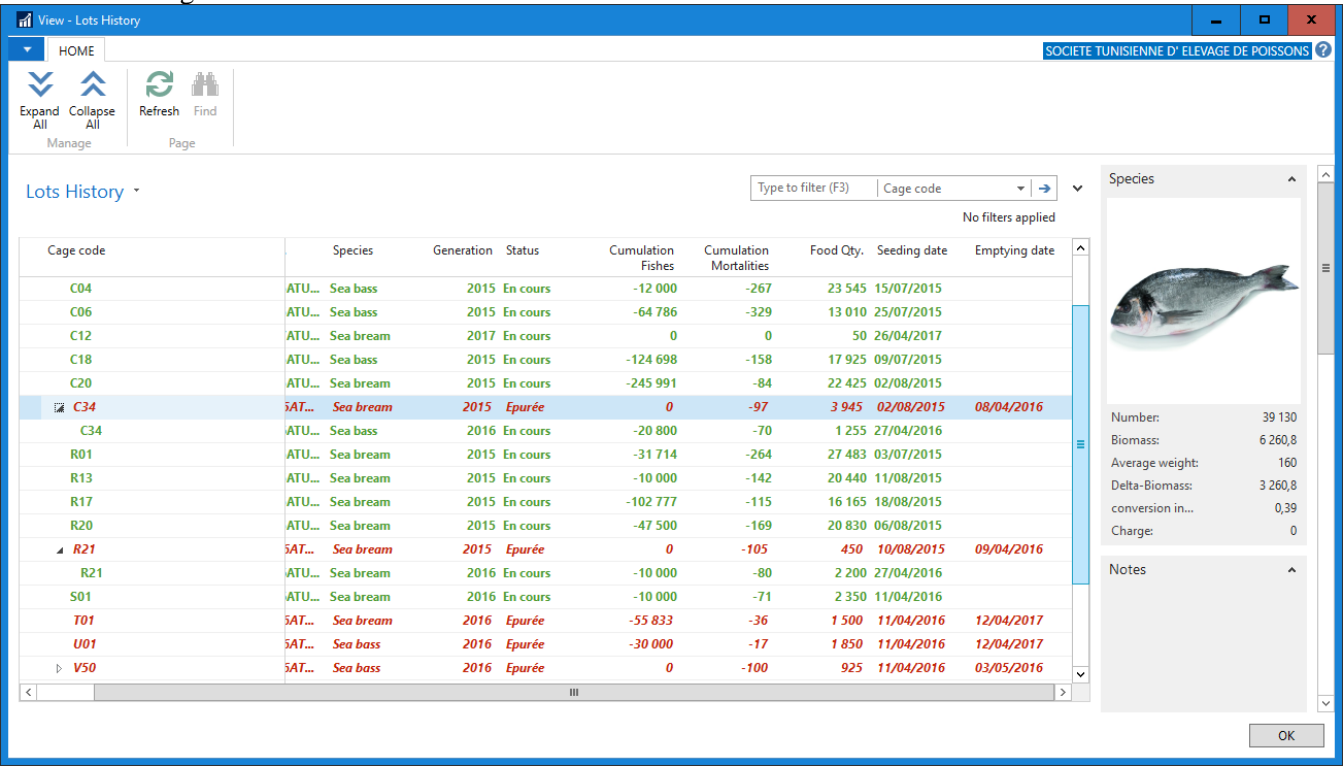

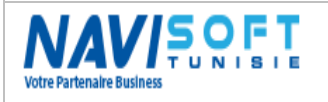

# <span id="page-39-0"></span>**ACCESSIBILITY WEB & MOBILE**

Microsoft Dynamics Nav is accessible via its Windows Client interface, but also via a web browser (IE, Chrome, Edge, Firefox...) on a PC, tablet or a Smartphone Android.

This accessibility will allow total and availability in real time your data and dashboard.

## <span id="page-39-1"></span>**PC:**

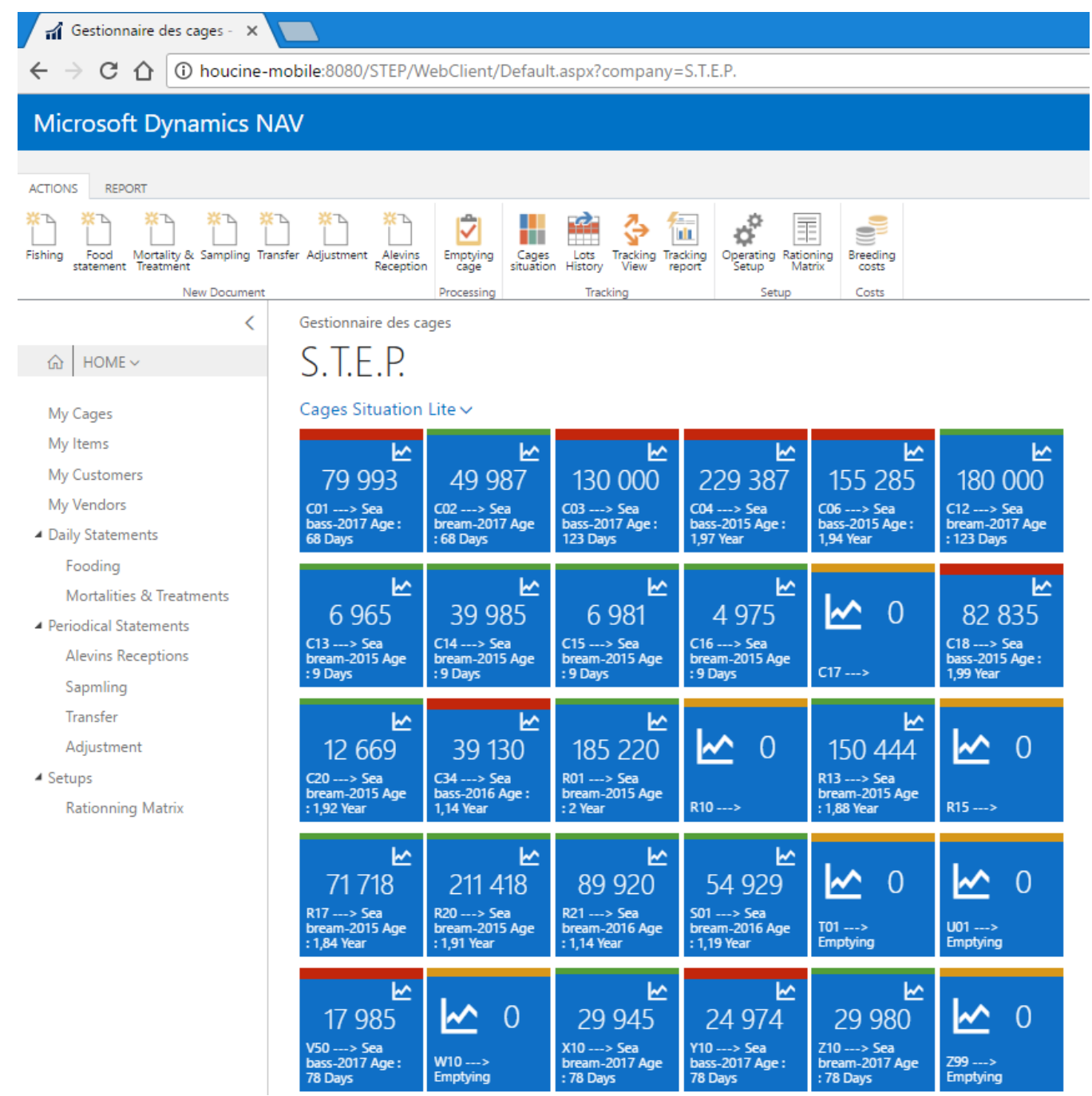

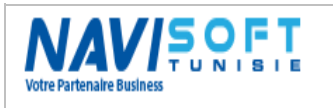

## <span id="page-40-0"></span>**Tablet:**

User-friendly interface,

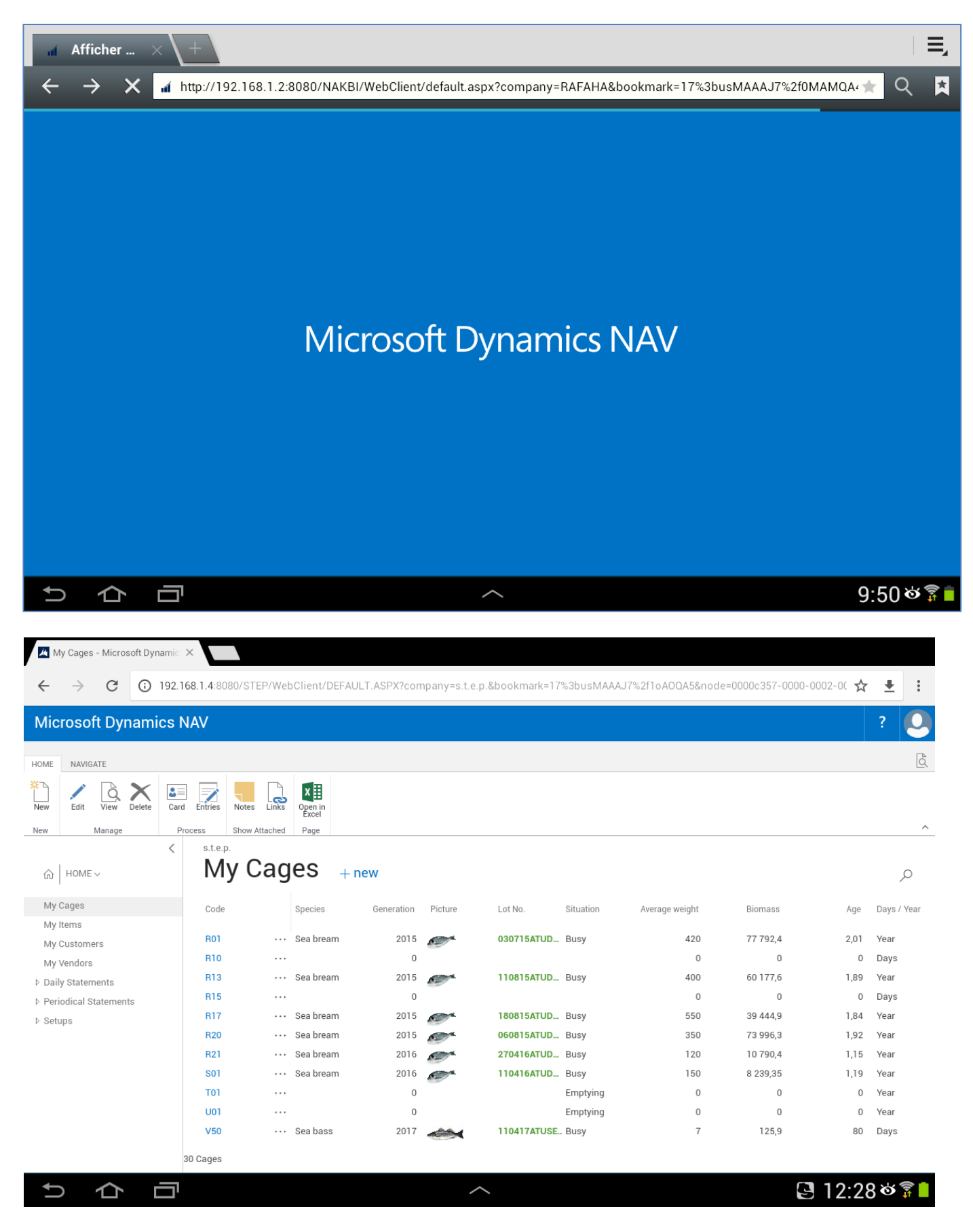

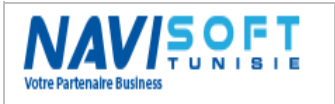

### <span id="page-41-0"></span>**Smartphone:**

Simple login interface,

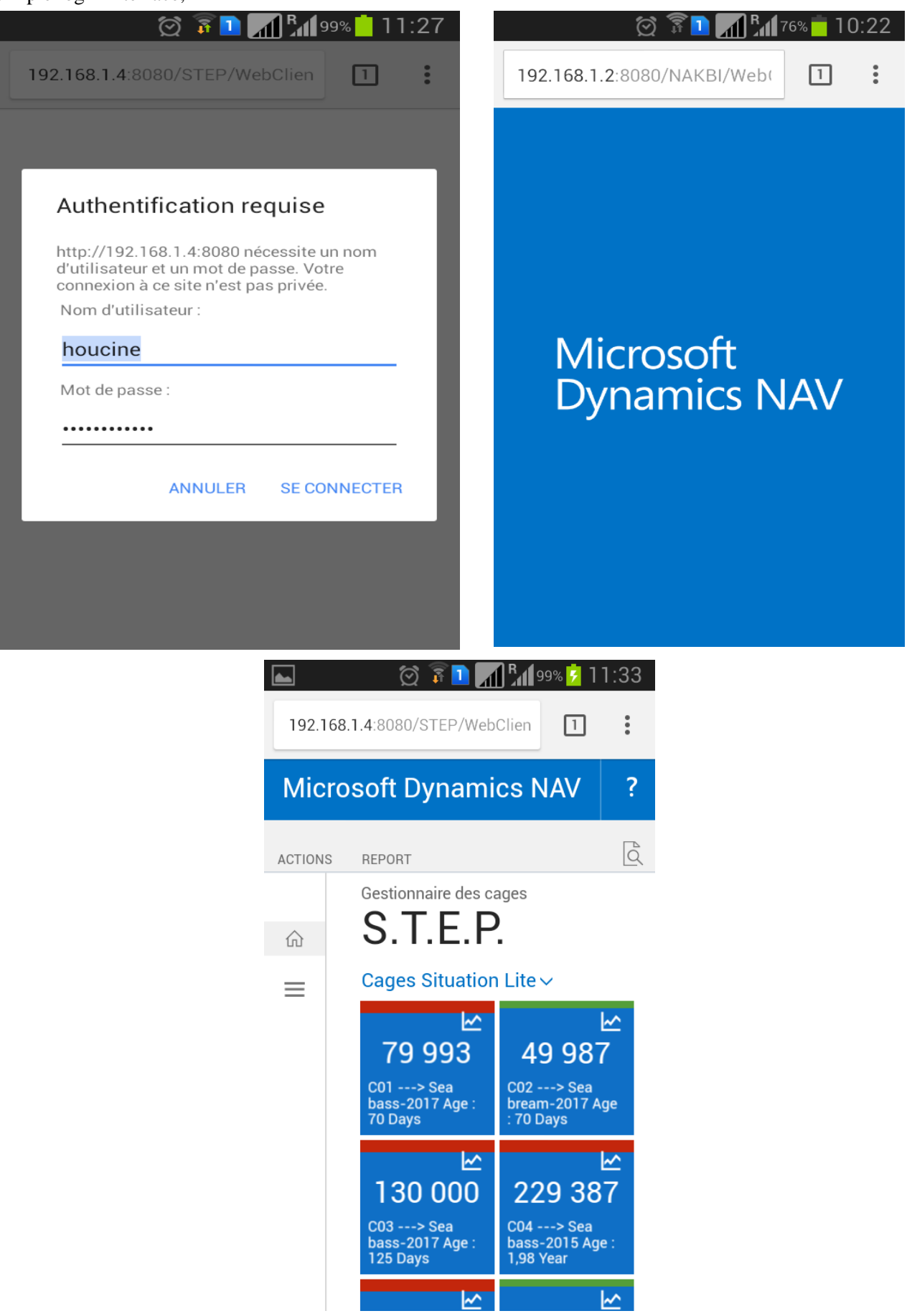

Management Of the Aquaculture Farms (V 1.01) Page 42

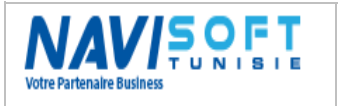

Edited Wednesday 3 May 2017

*Contact us:*

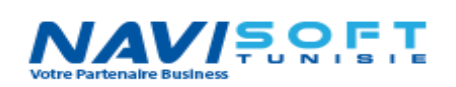

**Bur :** (+216) 71 860 765 **Mob (Tn):** (+216) 22 540 009 **Mob (Fr):** (+33) 6 372 889 45 **Mail :** [h.khabir@navisoft.tn](mailto:h.khabir@navisoft.tn) **Web :** [www.navisoft.tn](http://www.navisoft.tn/)

a09188f2-164 numérique de d-4e18-b3f4 fd436568af48 Date : 2021.10.06 Signature a09188f2-164d-4e18 -b3f4-fd436568af48 16:51:03 +01'00'